# **电感式 环形传感器 IRSD**

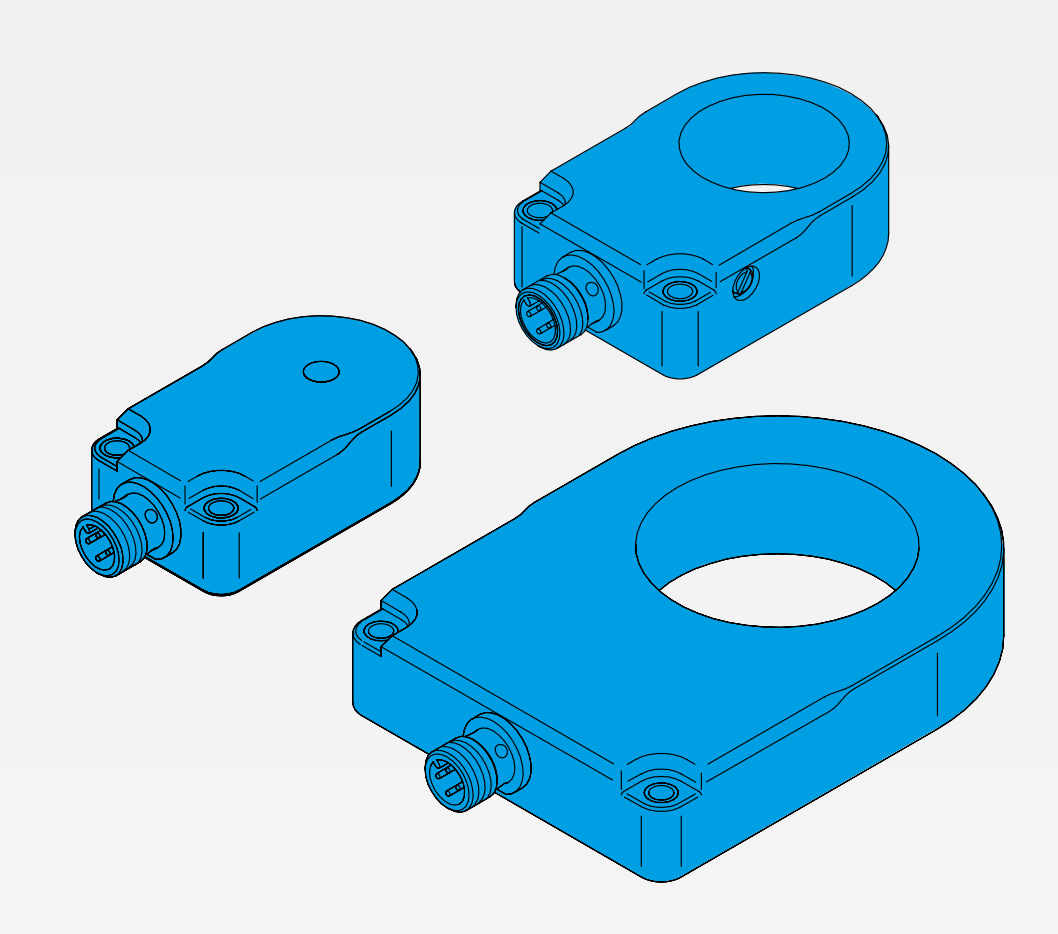

600020-APACZH · Rev 1 · 2023/03

操作说明书

# 目录

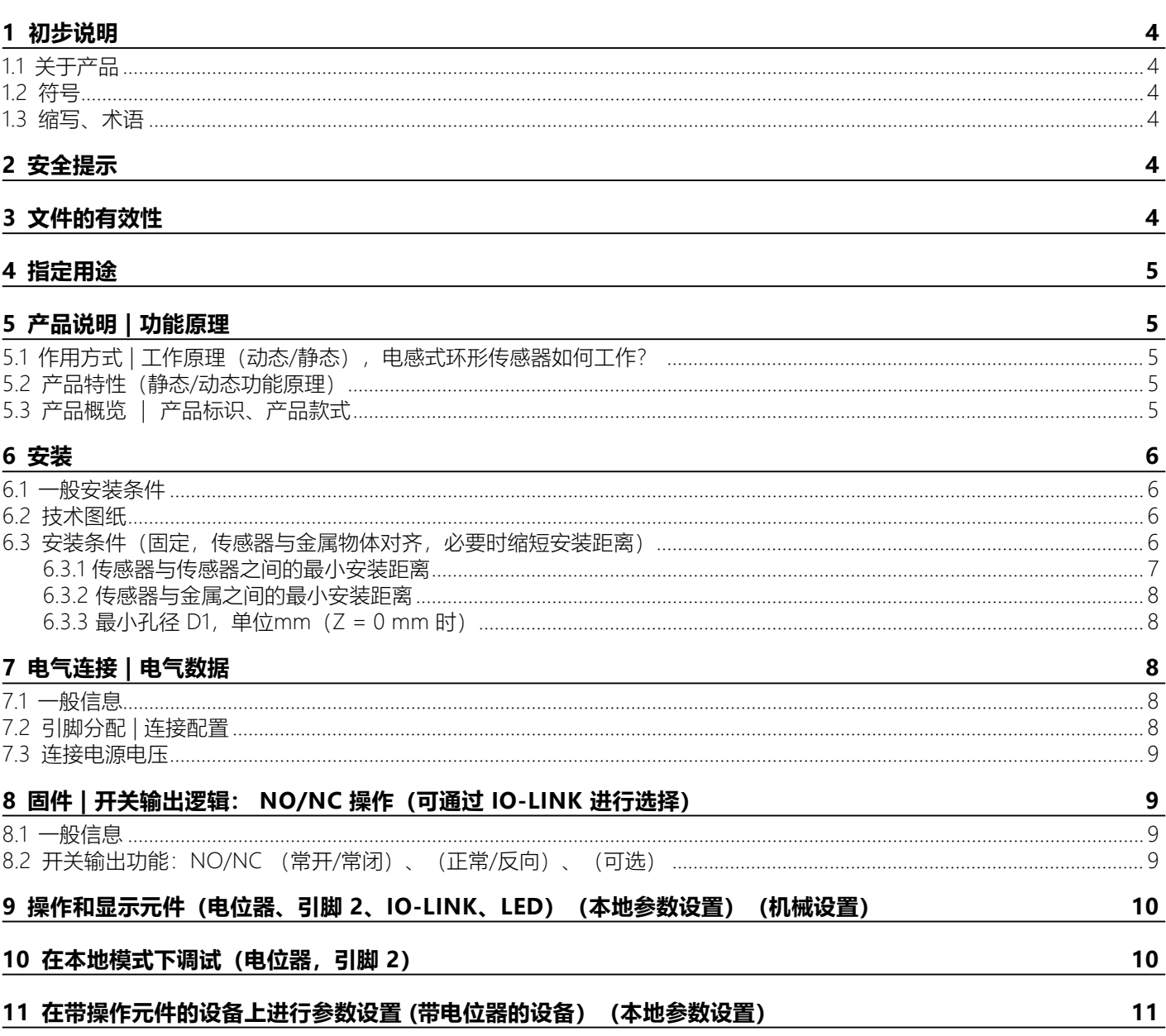

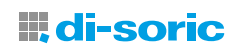

### 12 远程调试 (通过 IO-LINK)

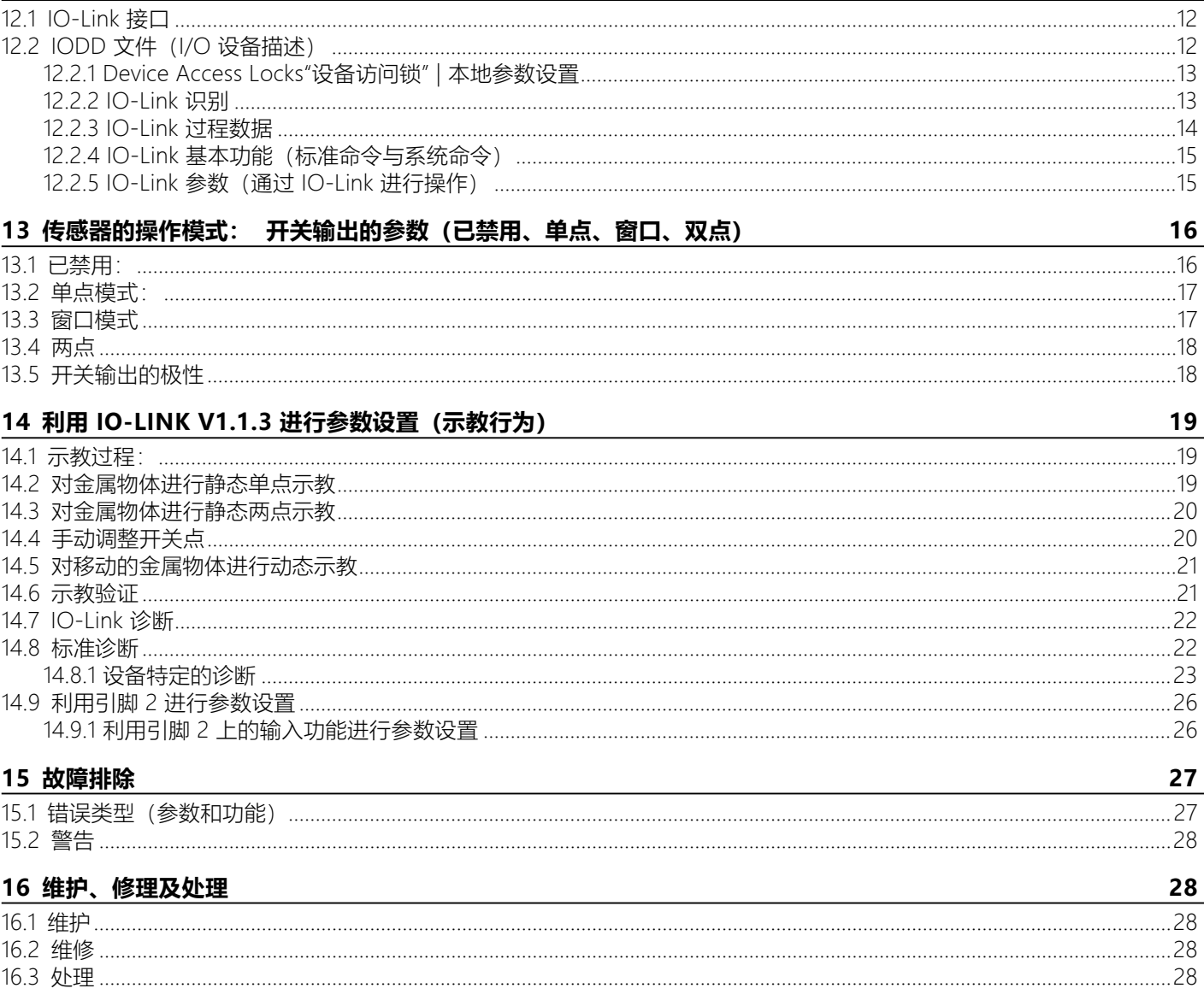

 $12$ 

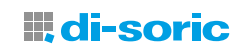

### <span id="page-3-0"></span>**1 初步说明**

### **1.1 关于产品**

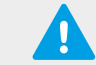

**重要说明!**使用包装上的二维码或在 www.di-soric.com 上通过产品编号可以找到技术数据、使用说明书和随附 的资料。

#### **1.2 符号**

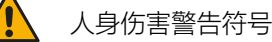

高效、无故障运行注意事项

重要说明!如不遵守,可能导致故障或干扰

#### **1.3 缩写、术语**

NC 常闭触点 (Normally Closed) (1 = 反向) (1 = 低电平有效) NO 常开触点 (Normally Open) (0 = 非反向) (0 = 高电平有效) PELV 保护特低电压 (Protective Extra LowVoltage) SELV 安全特低电压 (Safety Extra Low Voltage) NEC National Electrical Code UL Underwriters Laboratories SSC Switching signal channel (开关信号通道) SP1 Setpoint 1 (阈值 1 / 开关点 1) (设定点 1) SP2 Setpoint 2 (阈值 2 / 开关点 2) (设定点 2) TP1 示教点 1 TP2 示教点 2 PNP 输出: 正向开关, 将负载连接至 U+ (正电源) NPN 输出:接地开关,将负载连接至地线 PP 输出: Push Pull 输出(推挽输出: 将负载连接至地线或 U+)

### **2 安全提示**

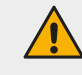

**警告!** 根据 2006/42/EC 和 EN 61496-1 /-2, 该设备不是安全组件。该设备不得用于个人防护! 不遵守规定会导 致死亡或重伤危险!该设备只能按预期使用!

### **3 文件的有效性**

本说明书仅适用于电感式 IO-Link 环形传感器 IRSD 且在没有新的文档发布时有效。该操作说明书描述了产品的功能、操作和 安装,以确保其按照指定用途使用。

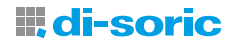

### <span id="page-4-0"></span>**4 指定用途**

应用描述:位置传感器,安装在软管上的环形传感器

IRSD 安装在软管上, 各种物体以不同方式通过软管。 物体的大小,例如一个球,几乎与软管的内径一样大。

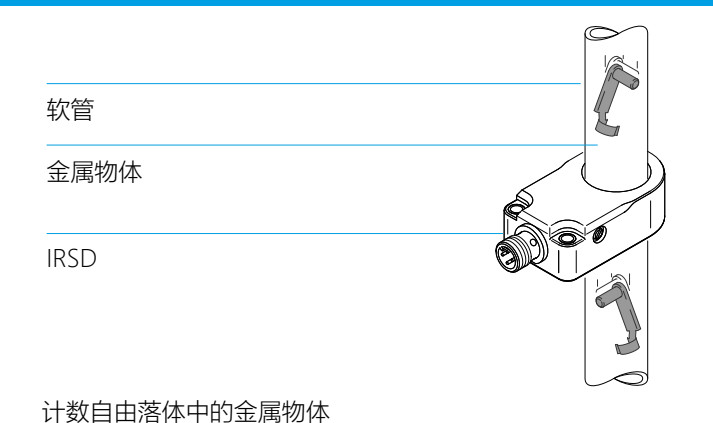

### **5 产品说明 | 功能原理**

### **5.1 作用方式 | 工作原理(动态/静态),电感式环形传感器如何工作?**

电感式环形传感器是一种非接触式传感器,用于在自动化生产中识别在进料软管中输送以便进一步加工的(导电)金属物体。 作用方式:电感式环形传感器工作时基于开放式线圈周围形成的磁场。识别原理的基础是接近的金属物体对磁场的阻尼(衰 减)。内部振荡电路的振幅会因阻尼而减小,直到达到开关阈值,此时传感器发出开关信号。通过 O-Link 通信,传感器可以 根据应用或对不同的对象进行个性化调整。

#### **5.2 产品特性(静态/动态功能原理)**

具有所设置的动态评估的环形传感器的分辨率比静态评估更高,因此特别适合于检测质量很小的小零件。静态功能原理非常适 合在进料过程中对小型金属零件进行堵塞检查。动态工作原理能自行补偿供料软管中的污物。

静态是指,只要有物体在检测区域内,输出就会开启。动态是指,只要有金属物体在检测区域内移动,传感器就会在规定的时 间内切换,因此即使是非常小和非常快的物体也能很好地识别到。

i **提示:**电感式环形传感器不适用于非金属物体。根据金属物体的特性,如导电率、电阻温度系数、电磁阻抗和结 构型式,可以相应地识别出是较小的物体还是较大的物体。

### **5.3 产品概览 | 产品标识、产品款式**

IRSD 系列的电感式环形传感器提供两款不同的结构型式, 即 IRSD-X 和 IRSD-XP。它们在尺寸和结构型式上没有区别, 但 IRSD-XP 带有一个电位器, 因此可以直接在设备上根据应用进行设置。

提供以下几种产品款式:

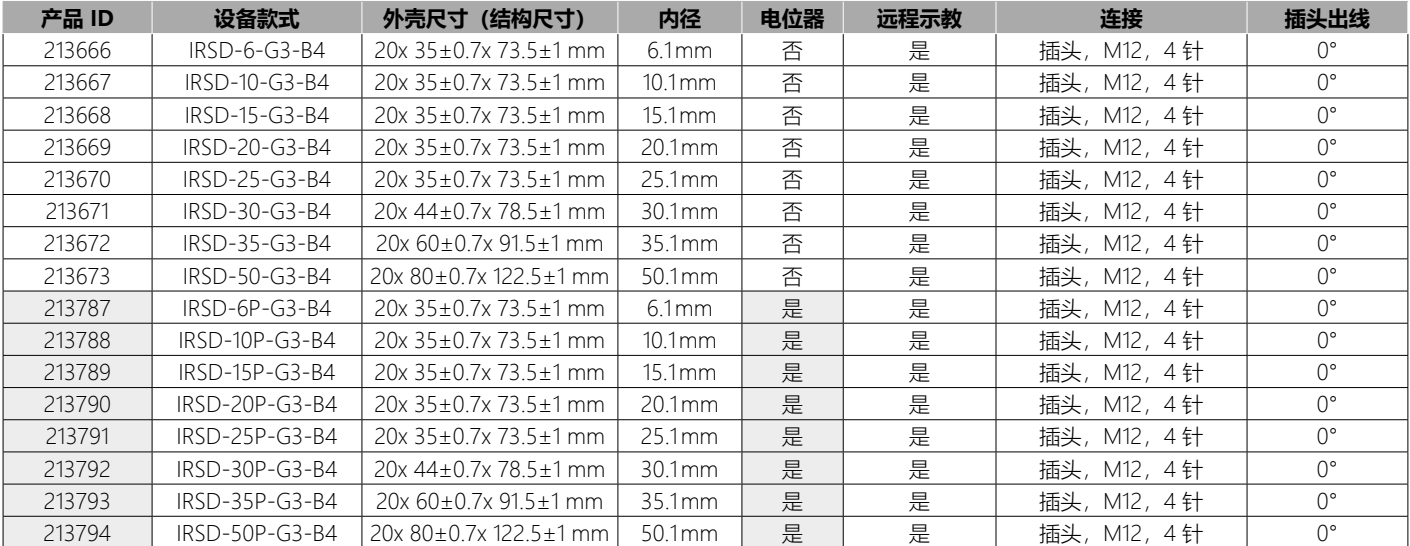

### <span id="page-5-0"></span>**6 安装**

#### **6.1 一般安装条件**

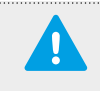

**重要说明!**必须遵守操作设备所允许的环境条件。关于这方面的技术信息,请查阅 di-soric.com 上的数据表。需 要保护传感器不受机械负荷的影响,比如冲击和撞击。该传感器可以任何安装姿态进行安装;重要的是确保安装 无振动和减振。

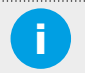

i **提示:** 不要对传感器施加压力,以免影响传感器的功能。

i **提示:** 在安装时,请注意附近的机械部件需要在一个连贯的接地方案中进行连接。

#### **6.2 技术图纸**

在随后的技术插图中,展示了电感式环形传感器的图像式示意 图,具体技术规格以 IRSD-50P-G3-B4 为例。

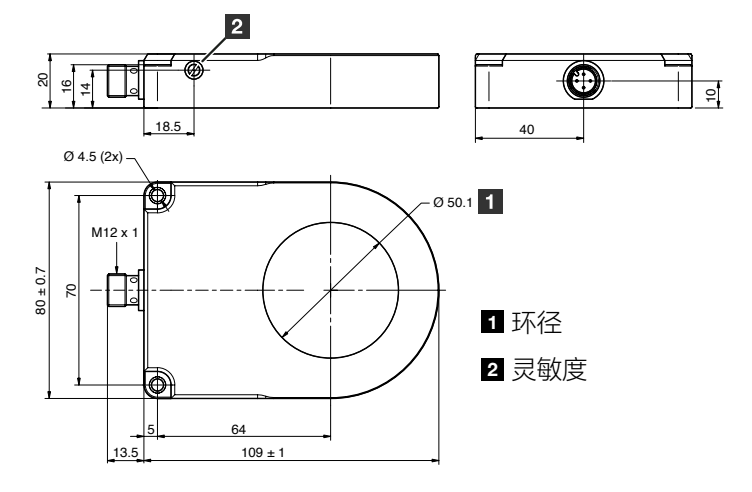

#### **6.3 安装条件(固定,传感器与金属物体对齐,必要时缩短安装距离)**

传感器固定在传感器固定件上。根据产品款式,必须遵守下列孔距规定:传感器结构尺寸 孔距 [mm]

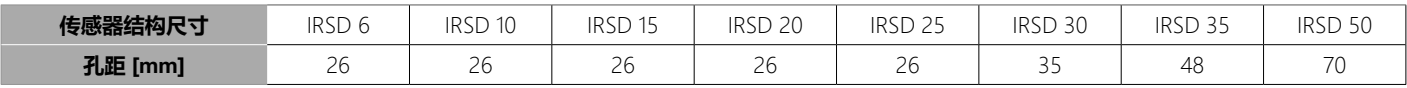

#### <span id="page-6-0"></span>**6.3.1 传感器与传感器之间的最小安装距离**

通过 IO-Link 可以操作具有两种不同工作频率 A 和 B 的两个电感式环形传感器。 操作通道在索引 231 上设定, 允许值为表示操作通道 A 的 0 以及表示操作通道 B 的 1。 出厂时,传感器设置为表示操作通道 A 的值 0。

#### Variable "Measurement Channel" index=231 id=V\_MeasurementChannel

description: Avoid interferences between sensors mounted next to each other by selecting different frequency channels data type: 8-bit UInteger allowed values:  $0 = A$ ,  $1 = B$ default value: 0 access rights: rw

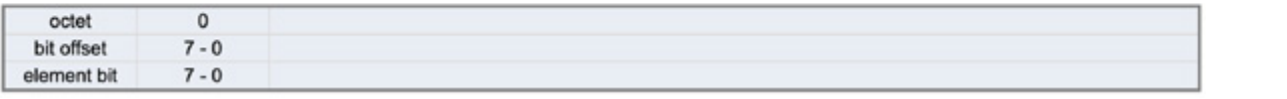

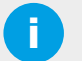

**i 》 提示:**<br>【2】 如果两个环形传感器相邻安装,如下图所示,则必须遵守以下距离要求(X 轴和 Y 轴): AA: 两个传感器的工作频率相同。

AB: 两个传感器的工作频率不同。

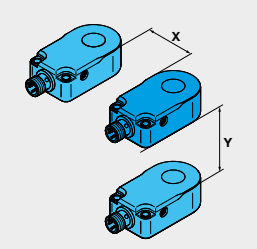

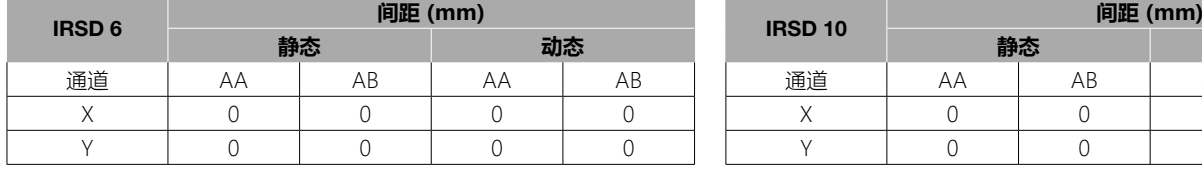

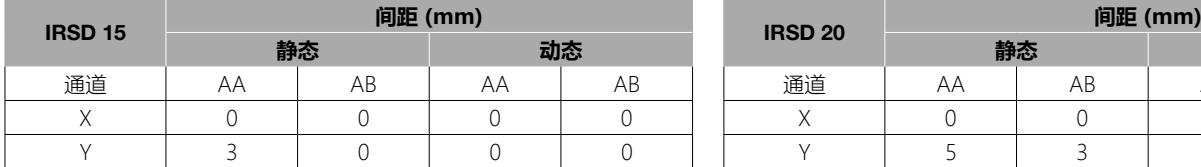

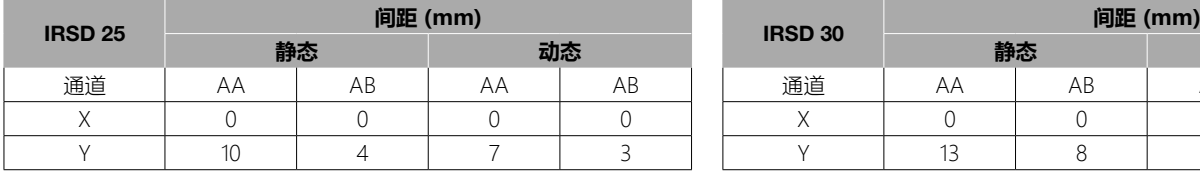

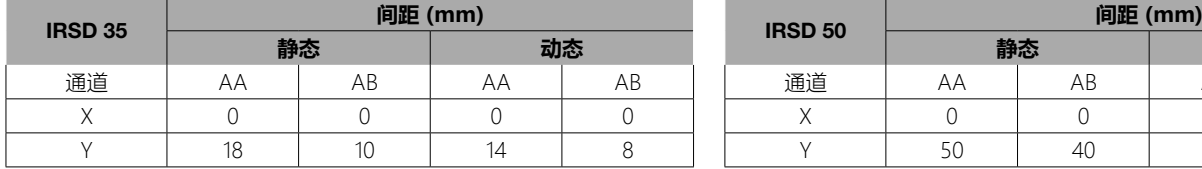

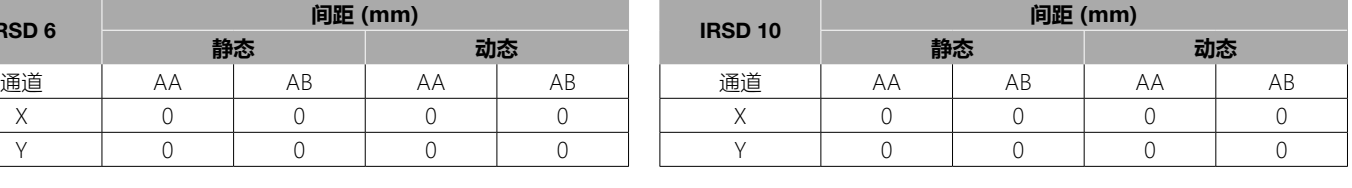

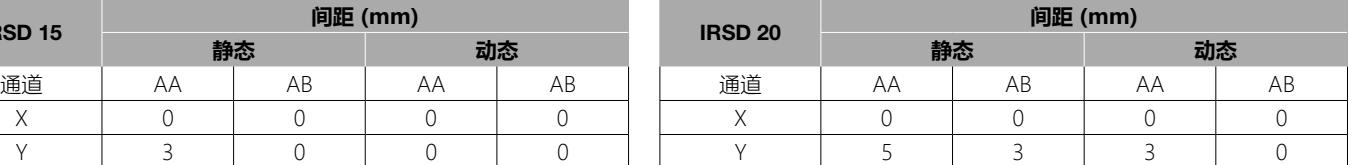

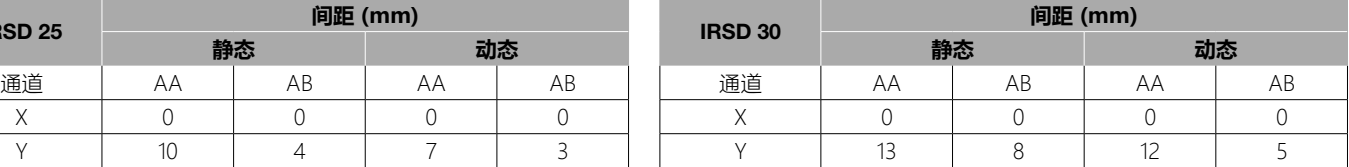

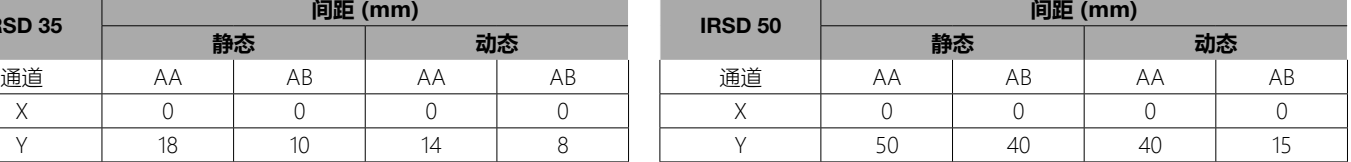

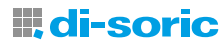

#### <span id="page-7-0"></span>**6.3.2 传感器与金属之间的最小安装距离**

根据不同的安装方式,必须遵守设备与金属板之间的距离。

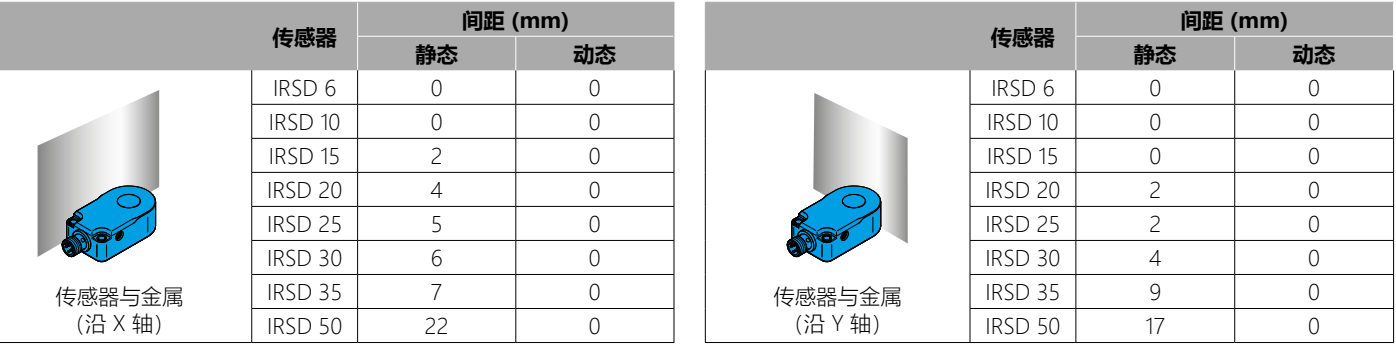

#### **6.3.3 最小孔径 D1,单位MM(Z = 0 MM 时)**

最小孔径 D1 的孔是可以直接安装传感器的孔。如果传感器平放在金属板上,且两个孔正好一上一下,则必须遵守下表:

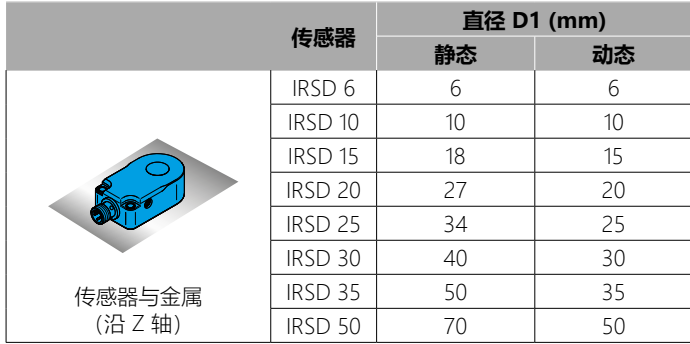

## **7 电气连接 | 电气数据**

**重要说明!**

### **7.1 一般信息**

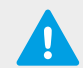

务必由具备资质的电工连接设备。必须遵守电气系统建设的国家和国际法规。

#### **7.2 引脚分配 | 连接配置**

根据产品款式的不同,设备配有一个 4 针金属 M12 连接插头。请注意以下引脚分配

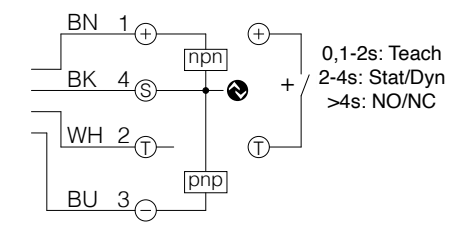

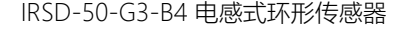

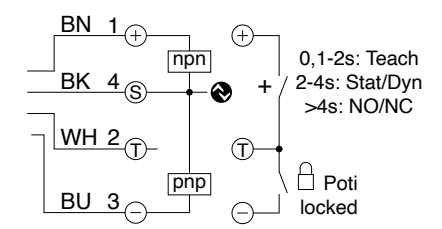

IRSD-50-G3-B4 电感式环形传感器 IRSD-50P-G3-B4 电感式环形传感器带电位器

i **提示:** 可通过引脚 2 配置环形传感器。

#### <span id="page-8-0"></span>**7.3 连接电源电压**

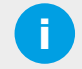

i **提示:**确保电压供应符合 SELV、PELV 标准。对于 UL 应用,只能使用 <sup>2</sup> 类电源供电。 关闭设备电源将电源电压 10 ... 30 V DC 连接至设备

### **8 固件 | 开关输出逻辑: NO/NC 操作(可通过 IO-LINK 进行选择)**

#### **8.1 一般信息**

该设备通过接通电源电压投入运行。待机延迟结束后,设备即可运行。出厂时,参数已设置为出厂设置。该设备还可以额外使 用合适的 IO-Link 配置软件进行设置。

#### **8.2 开关输出功能:NO/NC (常开/常闭)、(正常/反向)、(可选)**

"开关点逻辑"或开关原理决定了开关信息的传输方式。

开关输出指的是带有开/关信号的输出。利用该功能,用户可以在常开操作 (Normally Open) 和常闭操作 (Normally Closed) 之 间切换开关输出。

NO: 常开触点 (Normally Open): 如果有物体在有效开关区域内, 则输出关闭。 (0 = \_\_\_\_) (0 = \_\_\_) (正常运行)

NC: 常开触点 (Normally Closed): 如果有物体位于有效开关区域内, 则输出打开。

 $(1 = )$   $(1 = )$   $(6\overline{a})\overline{a}$   $(7 = )$   $(7\overline{a})$ 

#### Variable "SSC1.1 Config" index=61 id=V SSC11 Config description: Defines the configuration parameter for switching signal channel 1.2 data type: 48-bit Record access rights: rw dynamic excl. mod. default bit acc. subindex data type allowed values other from name description offset value restr **DS** 8-bit  $0 = High$  Active,  $1 = Low$ Defines the logical representation of the 40  $\mathbf{0}$ Logic UInteger Active switching signal in the process data  $0 =$  Deactivated,  $1 =$ Mode Sets the evaluation mode of the switching 8-bit  $\overline{2}$ Single Point, 2 = Window, 32  $\mathbf{1}$ UInteger signal  $3 = Two point$ Defines the hysteresis of the switchpoint. 32-bit 3  $\mathbf{0}$  $0.20$ 20 Hyst A higher hysteresis may help to increase UInteger stability in critical applications.

在过程数据中定义开关信号逻辑表示的开关逻辑在索引 61,子索引 1 上设定。允许值为表示高电平有效的 0 以及表示低电平有 效的 1。在出厂设置中预设为表示高电平有效的 0。

出厂时,设备的引脚 4 是开关逻辑为 NO 的推挽式开关输出。在用金属物体对设备进行示教后,在运行过程中会出现以下开关 行为:

如果有金属物体在环形传感器的识别区域内:开关输出激活。

如果没有物体在环形传感器的识别区域内:开关输出不激活。

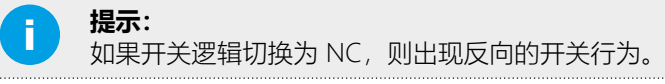

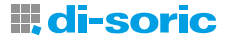

### <span id="page-9-0"></span>**9 操作和显示元件(电位器、引脚 2、IO-LINK、LED)(本地参数设置)(机械设置)**

在本地通过电位器、引脚 2 或 IO-Link 进行直观的操作。

通过 IO-Link 通信可确定传感器的全部功能。

LED 显示提供有关开关状态、稳定性、运行模式、示教模式和 IO-Link 通信的信息。

### **10 在本地模式下调试(电位器,引脚 2)**

在索引 65 上提供操作传感器的两种方式: 通过电位器进行本地传感器操作或通过 IO-Link 进行远程操作。允许值为表示远程 的 0 和表示本地的 1。仅在带电位计的款式中,出厂设置为表示本地的 1。

#### Variable "Switchpoint Potentiometer" index=90 id=V SensibilityPotiSwitchpoint

description: Switchpoint Potentiometer data type: 32-bit UInteger allowed values: 460..4075 access rights: ro dynamic

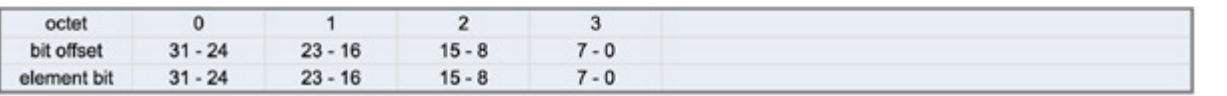

#### 在索引 92 上表现引脚 2 的状态。

值为 0 = 非激活(引脚 2 锁定)、1 = 激活(引脚 2 解锁)、 2 = 悬空(引脚 2 未连接但解锁)。 引脚 2 的状态通过索引 92 读出。

#### Variable "Pin 2 Status" index=92 id=V Pin2

description: Status of Pin 2: high, floating or low data type: 8-bit UInteger allowed values: 0 = Inactive (Locked), 1 = Active (Unlocked), 2 = Open (Unlocked) access rights: ro dynamic

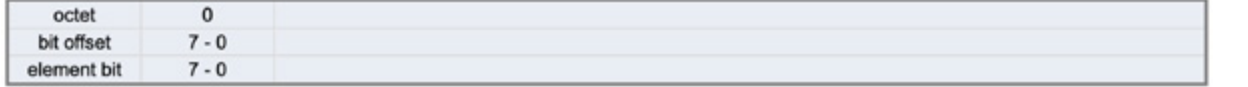

引脚 2 作为数字输入的极性在索引 76 上定义。

允许值为 0 = 高电平有效,1 = 低电平有效。 出厂设置为 0 = 高电平有效。

#### Variable "Pin 2 Polarity" index=76 id=V\_Pin2Polarity

description: Polarity of extern input signal on pin 2 data type: 8-bit UInteger allowed values: 0 = High Active, 1 = Low Active default value: 0 access rights: rw

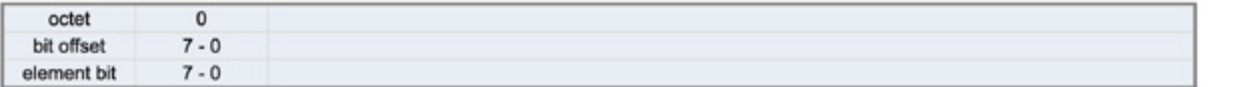

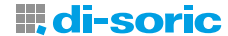

#### <span id="page-10-0"></span>引脚 2 的功能可通过索引 71 设定。

允许值为 0 = 已禁用,16 = 已激活。 默认值为 16 = 已激活。

#### Variable "Pin 2 Setting" index=71 id=V\_Pin2\_Setting

description: Behaviour setting of pin 2 data type: 8-bit UInteger allowed values:  $0 =$  Deactivated,  $16 =$  Activated default value: 16 access rights: rw

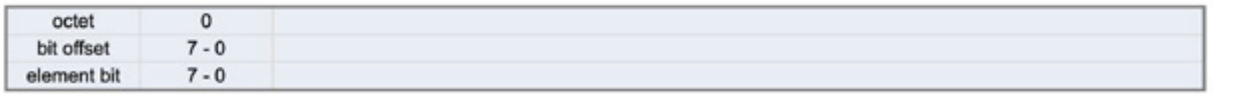

### **11 在带操作元件的设备上进行参数设置 (带电位器的设备)(本地参数设置)**

带电位器的电感式环形传感器出厂时已设置为本地设备操作模式。这意味着传感器交付后无需 IO-Link 即可直接使用。

要示教传感器,请遵守相应的连接图。对此请注意,电位器未通过引脚 2 锁定。

该信息也可通过 IO-Link 查询。本地参数设置的默认值设置为 0 (索引 2, 子索引 3) 。这意味着传感器上的电位器在出厂设置 中是解锁的。

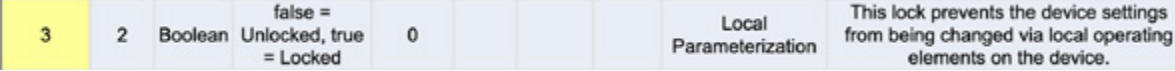

若要以最佳方式对传感器进行示教,以适应相应的物体,请使用一字螺丝刀。为此,请将相应物体保持在磁场中的同一位置。 现在拿起一字螺丝刀,顺时针旋转电位器,直到插头上的 LED 亮起。LED 亮起后,再顺时针旋转电位器 1 至 2 度。现在, 当 物体通过传感器时,传感器就应该能够可靠地发生切换了。

当电位器处于最大位置,即使没有物体,传感器也可能持续地发生切换,这意味着传感器错误设置,也就是说传感器过于灵 敏。

在这种情况下,必须将电位器逆时针向回转以消除过于灵敏的情况。这主要是在复杂的气候条件下发生的,当因空气湿度而引 起漂移时。

可通过 IO-Link 接口在索引 90 上验证相应的所设开关点。允许值在 490...4000 之间。

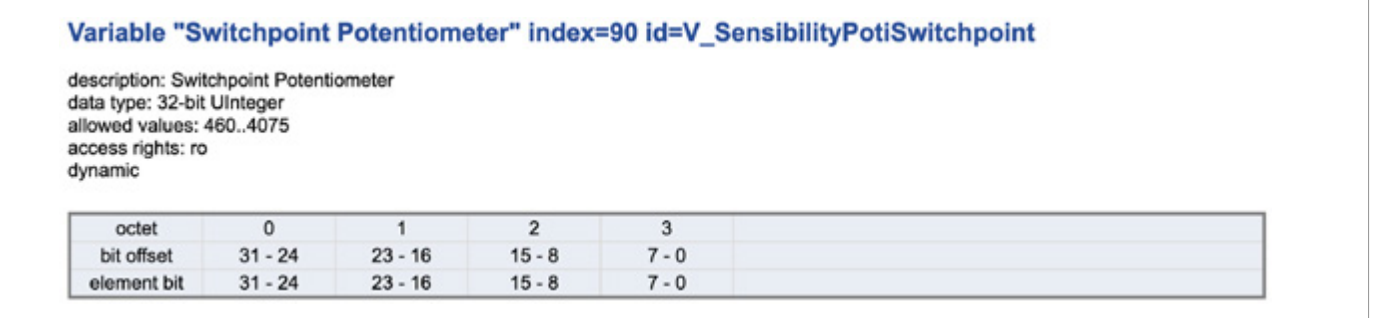

i **提示:** 与旧系列相比,新 IRSD 的电位器逻辑正好相反。

i **提示:** 调试传感器时不得对传感器施加任何机械压力。

### <span id="page-11-0"></span>**12 远程调试(通过 IO-LINK)**

di-soric IRSD 传感器配有 IO-Link 通信功能,因此可提供附加功能。通过 IO-Link 接口,可实现的是,根据应用情况对传感器 进行最佳的个性化调整。

#### **12.1 IO-LINK 接口**

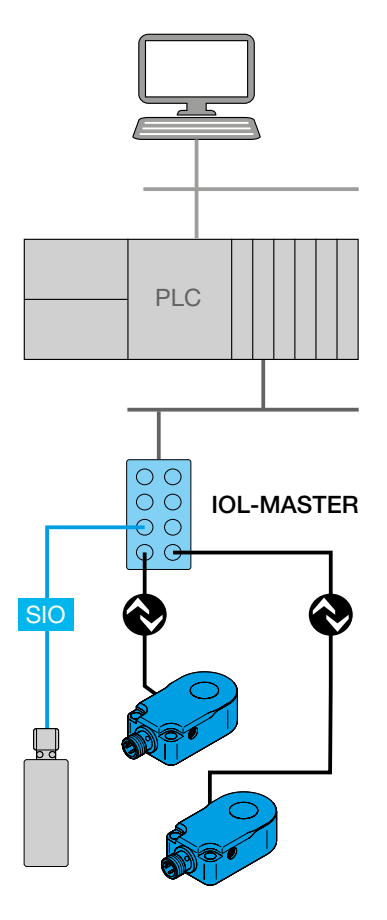

我们配备 IO-Link 的电感式传感器可利用 IO-Link 主站进行配置和操作。如此一来, 常开/常闭、PNP/NPN 等配置可根据您的要求进行设置并永久保存。传感器甚至可以 通过 IO-Link 传输测量到的下降速度以及诊断数据。如果不使用 IO-Link,传感器也 可作为传统的接近开关使用。

di-soric IRSD 传感器采用以下 IO-Link 规范:

• IO-Link 版本 V1.1.3、COM2 (38.4 kBaud)、ProÞle Smart Sensor 第二版 V1.1 SSP 4.1.1

- 该设备还可额外使用合适的 IO-Link 参数设置软件进行参数设置。
- 离线参数设置可以通过以下di-soric 产品完成
- 在个人计算机上使用 IOL-Master, 含以下软件版本: V 5.1及以上
- 或者在没有个人计算机的情况下使用 IOL-Portable

IO-Link 主站在 IO-Link 设备和自动化系统之间建立连接。IO-Link 主站可以有多个 IO-Link 端口(通道)。每个端口均可连接一个 IO-Link 设备(点对点通信)。因 此, IO-Link 是一种点对点通信方式, 而不是现场总线。

可能的系统结构

#### **12.2 IODD 文件(I/O 设备描述)**

除了带有软件的 IO-Link 主站之外,您还需要设备的 IODD(IO 设备描述)。

您可以使用包装上的二维码或在 www.di-soric.com 的"下载"下通过商品编号找到 IODD。

您还可以在 IO-Link 联盟的 IODDPnder 门户 (ioddPnder.io-link.com) 中找到 IODD

IODD 是一个 ZIP 文件, 它包括一个主文件以及可选的外部语言文件 (XML 格式) 和图片文件 (PNG 格式) 。IODD 描述了 IO-Link 设备。其中包含有关标识、设备参数、过程和诊断数据、通信属性以及工程工具中用户界面结构的信息。

i **提示:**<sup>在</sup> www.di-soric.com 的"下载"下可以找到 html 文件,这些文件以图形方式展示了 xml 主文件的内容。以 下表示取自用户角色为"Specialist"(专家)的英语 html 文件。

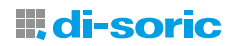

#### <span id="page-12-0"></span>**12.2.1 DEVICE ACCESS LOCKS"设备访问锁" | 本地参数设置**

#### Standard Variable "Device Access Locks" index=12 id=V DeviceAccessLocks

description: The access to the device parameters can be restricted by setting appropriate flags within this parameter. data type: 16-bit Record (subindex access not supported) access rights: rw

"设备访问锁"标准变量为 index=12 id=V DeviceAccessLocks。该锁可防止通过设备上的本地操作元件更改设备设置。

本地参数设置的允许值为: false = 解锁, true = 锁定。默认值为 0, 即 false = 解锁。在设定时, 可在参数菜单中通过参数中 的相应标志来限制对设备参数的访问。

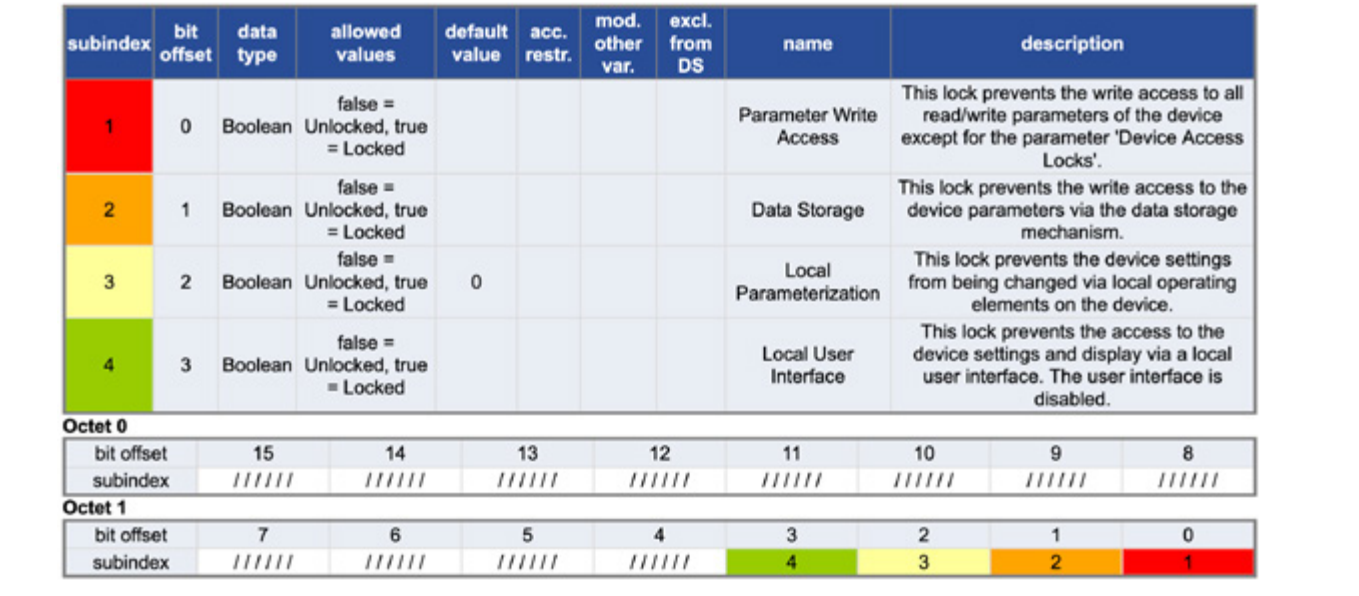

#### **12.2.2 IO-LINK 识别**

#### Standard Variable "System Command" index=2 id=V SystemCommand

description: Command interface for applications. A positive acknowledge indicates the complete and correct finalization of the requested function. data type: 8-bit UInteger

IO-Link 可通过连接的 IO-Link 主站识别传感器。可以在设备的"识别"菜单中找到以下识别数据:

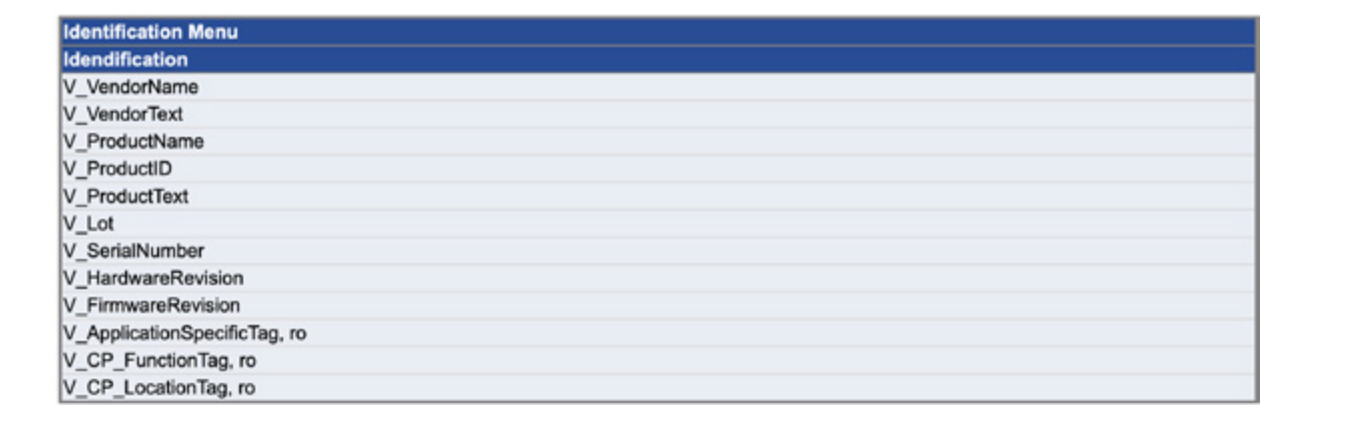

i **提示:**Locator(定位器)功能提供了在系统中快速查找设备的可能性。这个功能的命令可以在索引 <sup>=</sup> <sup>2</sup> 的"标准 命令"或者 SystemCommand(系统命令)中找到。利用值 126 = 开始定位和值 127 = 停止定位,可以很容易地 通过视觉方式识别到设备。

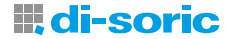

#### <span id="page-13-0"></span>**12.2.3 IO-LINK 过程数据**

#### Standard Variable "PD Input" index=40 id=V\_ProcessDataInput

description: Last valid process input data of the device. data type: see ProcessDataIn! access rights: ro dynamic

设备的过程数据通过循环数据报文传输至主站。

#### ProcessData id=P\_ProcessData

#### ProcessDataIn "Process Data Input" id=PI\_ProcessDataIn

bit length: 32

data type: 32-bit Record (subindex access not supported)

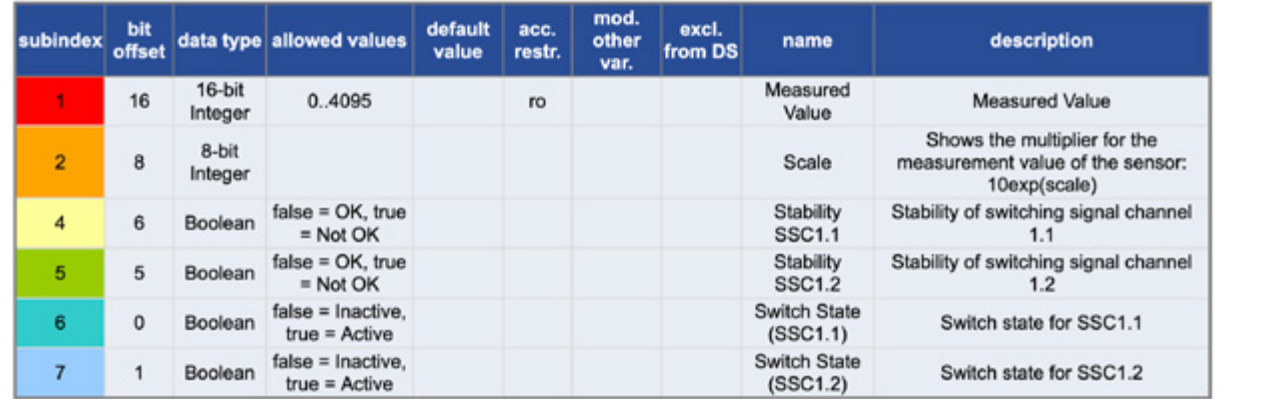

#### 输入数据 PDIn 的数据长度为 4 字节。

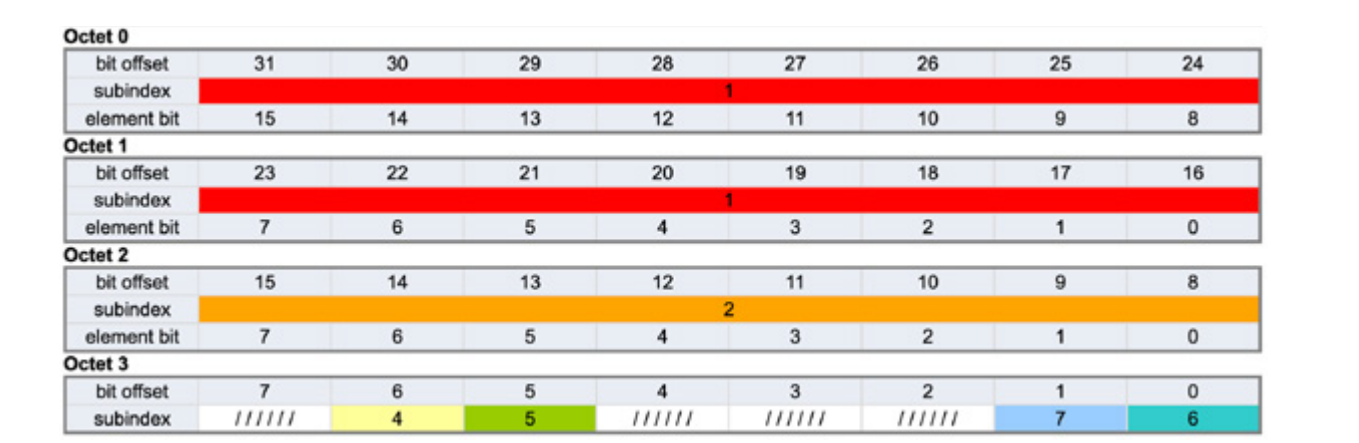

测量值(子索引1)表示传感器检测区域中金属零件引起的衰减。通常会出现以下测量值情形:

低测量值:

没有金属零件在检测区域中,通常过程值在这种情况下在 480 与 500 之间。

高测量值:

有金属零件在检测区域内。请注意,传感器可能会因安装有结构件而衰减。

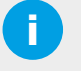

<mark>i 》 **提示:**<br>【2</mark> 识别金属零件时通常使用的是 SSC1.1 的开关状态(子索引 6)。出厂设置: 0 = 未识别到金属部件(非激活), 1 = 识别到金属部件(激活)。

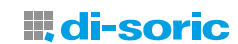

<span id="page-14-0"></span>SSC1.1 的稳定性 (子索引 4) 用于表示设备的功能储备和示教结果。值: 0 = OK, 1 = 不 OK, 功能储备低或示教过程不成功 或示教结果不稳定。

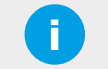

i **提示:** 其他子索引对设备基本功能的重要性次之。

#### **12.2.4 IO-LINK 基本功能(标准命令与系统命令)**

在操作说明书中,主要的基本功能在索引 2 上用 8 位整数数据类型进行了描述。

设备的基本功能由 IO-Link 标准变量和命令来设定。下面您将找到基本功能的描述:

- 在索引 2 上, 可以利用值 129 将传感器重置为出厂设置 (Application Reset)。
- 利用值 131 将传感器重置为出厂设置且断开 IO-Link 连接 (Back to Box)。

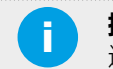

i **提示:** 进一步的基本功能可以在设备的 html 文件中查看。

#### **12.2.5 IO-LINK 参数(通过 IO-LINK 进行操作)**

IO-Link 参数允许对传感器功能进行配置。该传感器具有以下重要参数。

#### **传感器功能的参数**

通过传感器模式(索引 73), 该设备可以针对特定应用进行优化。根据传感器模式, 最大零件速度和可实现的再现性会发生变 化。允许值为:

0 = 标准、1 = 精度、2 = 速度。默认值为表示标准的 0。

#### Variable "Sensor Mode" index=73 id=V OperatingMode

description: Selected operating mode of the sensor: default, precision or speed data type: 8-bit UInteger allowed values:  $0 =$  Standard,  $1 =$  Precision,  $2 =$  Speed default value: 0 access rights: rw

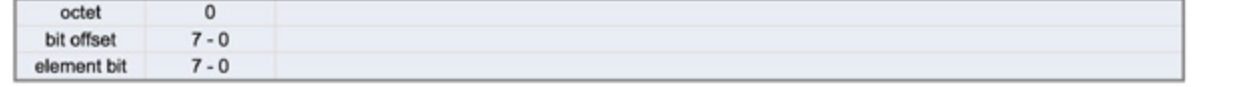

#### **工作原理**

工作原理的切换在索引 230 上定义。允许值为 0 = 静态、1 = 动态。出厂设置为默认值 0 = 静态。

静态工作原理非常适用于比如零件识别、零件计数和堵塞检查。而动态工作原理由于具有极高的分辨率,可以识别最小和速度 极快的零件。由于开关原理,它还具有污染补偿功能。

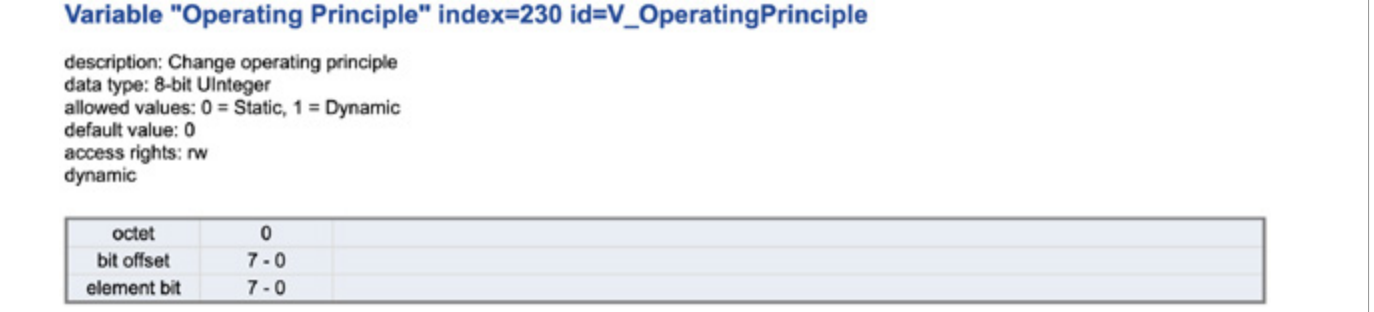

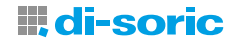

### <span id="page-15-0"></span>**13 传感器的操作模式: 开关输出的参数(已禁用、单点、窗口、双点)**

di-soric 环形传感器 IRSD 具有 4 种操作模式:已禁用、单点、窗口、双点。

传感器输出的开关逻辑通过 IO-Link 在索引 61 子索引 1 中进行参数设置。允许以下值: 0 表示高电平有效, 1 表示低电平有 效。出厂时为表示高电平有效的 0。

接通点和断开点之间的测量值差决定滞后。如果测得的测量值在所设的开关点附近波动,则需要该滞后来实现稳定的开关行 为。在关键应用中,较高的滞后有助于提高稳定性。

开关点的滞后也可以通过索引 61 和子索引 3 来设定: 允许以下值: 0 ... 20%。

标准值为: 内径在 6 mm 至 30 mm 之间的款式为 5%, 内径在 35 mm 至 50 mm 之间的款式为 3%。

传感器模式也可在索引 61 和子索引 2 中设定,允许值为:0 表示已禁用、1 表示单点、2 表示窗口、3 表示双点。出厂时为表 示单点的 1。

#### Variable "SSC1.1 Config" index=61 id=V SSC11 Config

description: Defines the configuration parameter for switching signal channel 1.2 data type: 48-bit Record access rights: rw dynamic

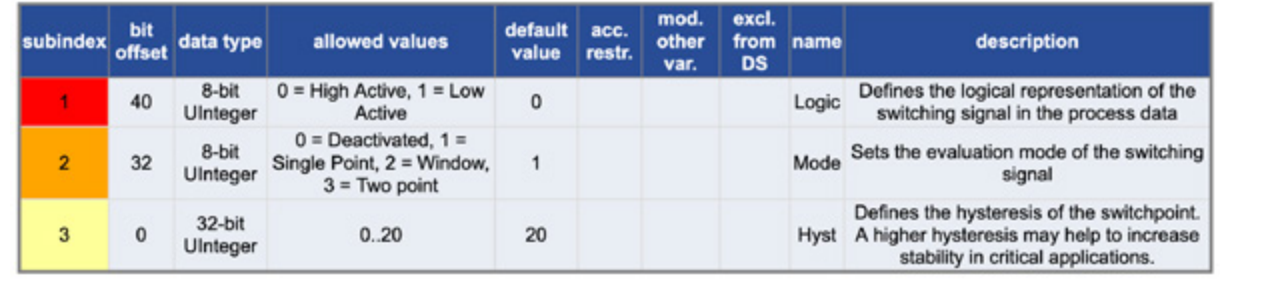

#### **13.1 已禁用:**

如果在索引 61, 子索引 2 中禁用了开关输出 SSC1.1 或 SSC1.2, 则在过程数据的 IO-Link 通信中开关状态 (子索引 6) 保持为 非激活。

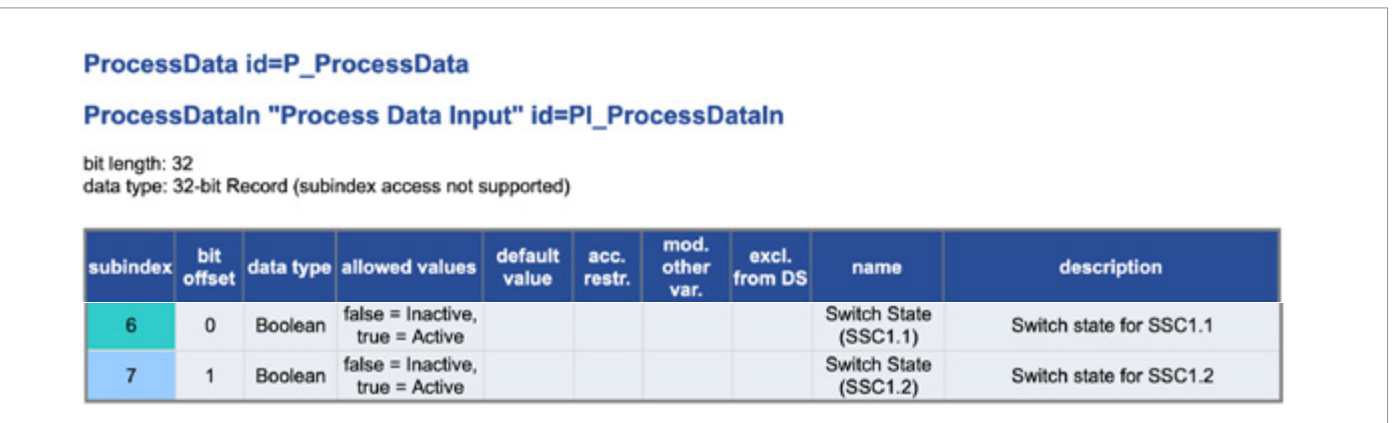

#### <span id="page-16-0"></span>**13.2 单点模式:**

单点模式根据 SSP"Quantity detection: Single Point Mode"(B.8.3, IO-Link ProÞle Smart Sensors 2nd Edition V. 1.1) 实现。 如果测得的值超过或低于在开关点 SP1 中所设的极限值, 则开关状态发生变化, 同时考虑到滞后。

如果开关逻辑设置为低电平有效, 则当超过所设的开关点 SP1 时, 传感器关闭。在传感器的测量信号低于开关点加滞后之前, 开关输出一直处于断开状态。如果将开关逻辑设为高电平有效,则传感器的行为是反向的。

开关点逻辑(高电平有效/低电平有效)由应用定义。在这种配置模式下,开关点 2 SP2 不在考虑之列。

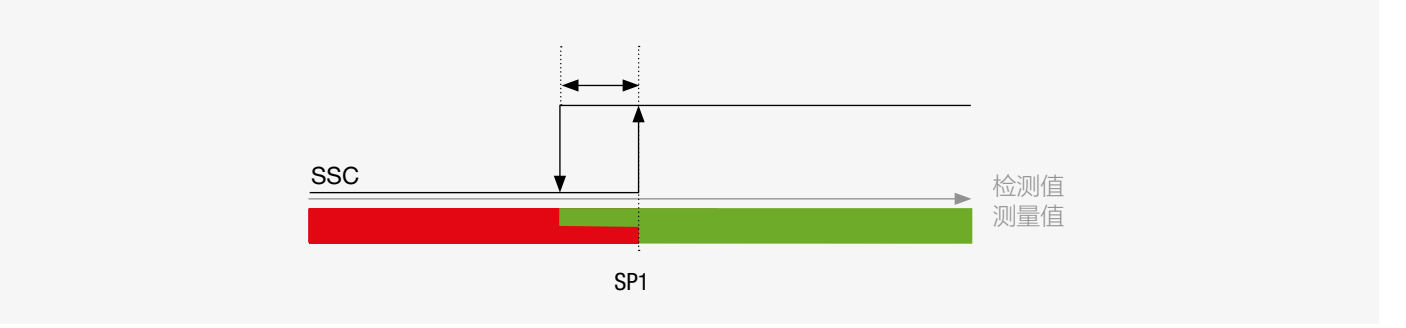

#### 单点模式数量检测

在单点模式下以低电平有效和高电平有效的开关逻辑检测数量时, SSC Switching signal channel (开关信号通道) 的行为表示 如下。

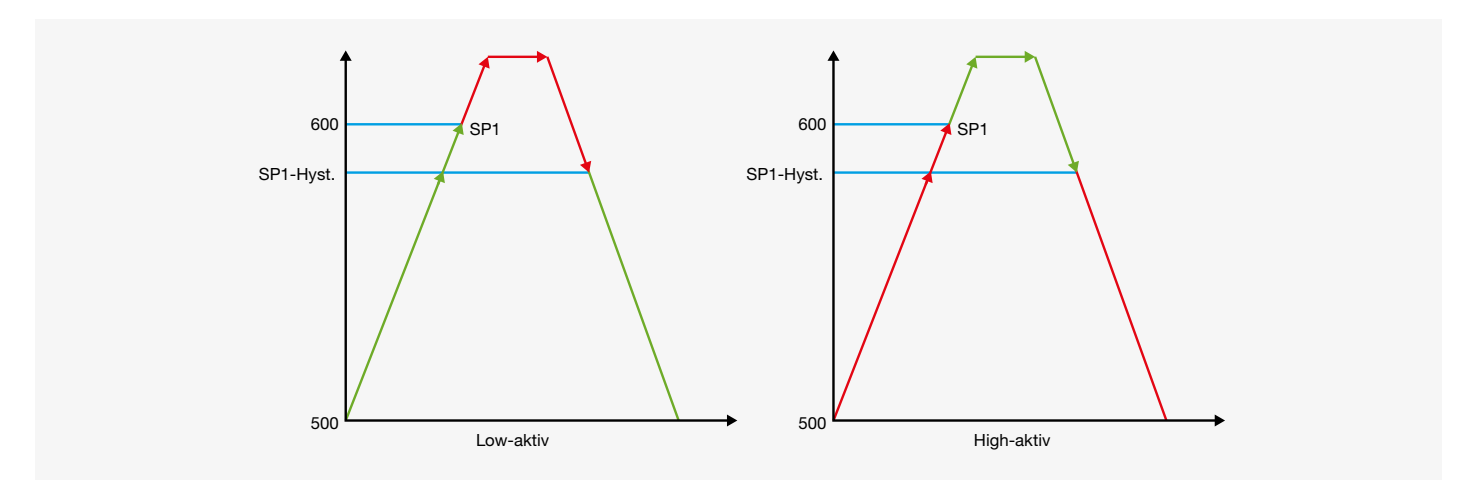

#### **13.3 窗口模式**

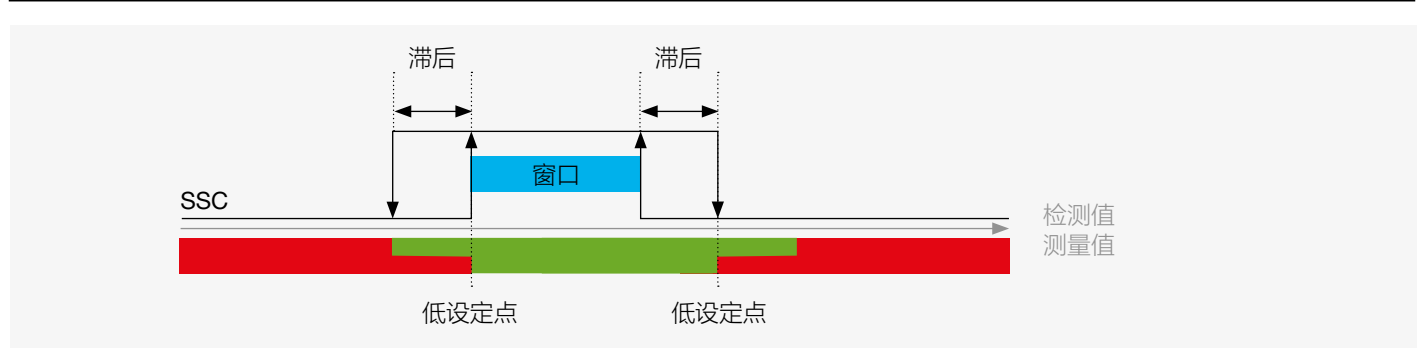

#### 窗口模式数量检测

迟滞设定为围绕所定义的窗口呈管状;窗口大小由相应的开关点 SP1 和 SP2 定义。由于迟滞是以百分比的形式指定的,因此针 对两个开关点 (SP1、SP2) 的迟滞环大小是不同的。

这是环形传感器的扩展功能。利用该功能,只有当物体位于由两个窗口限值限定的窗口内时,开关输出才会置位。这样就可以 例如监控进料软管中的金属物体的正确尺寸。过大或过小的金属物体都会被剔除。

#### <span id="page-17-0"></span>**13.4 两点**

两点模式根据 SSP"Quantity detection: Two Point Mode"(B.8.3.3, IO-Link Profile Smart Sensors 2nd Edition V. 1.1) 实现。 在两点模式下确定数量时,SSC 的行为如图所示。在该配置模式中,迟滞参数无关紧要。

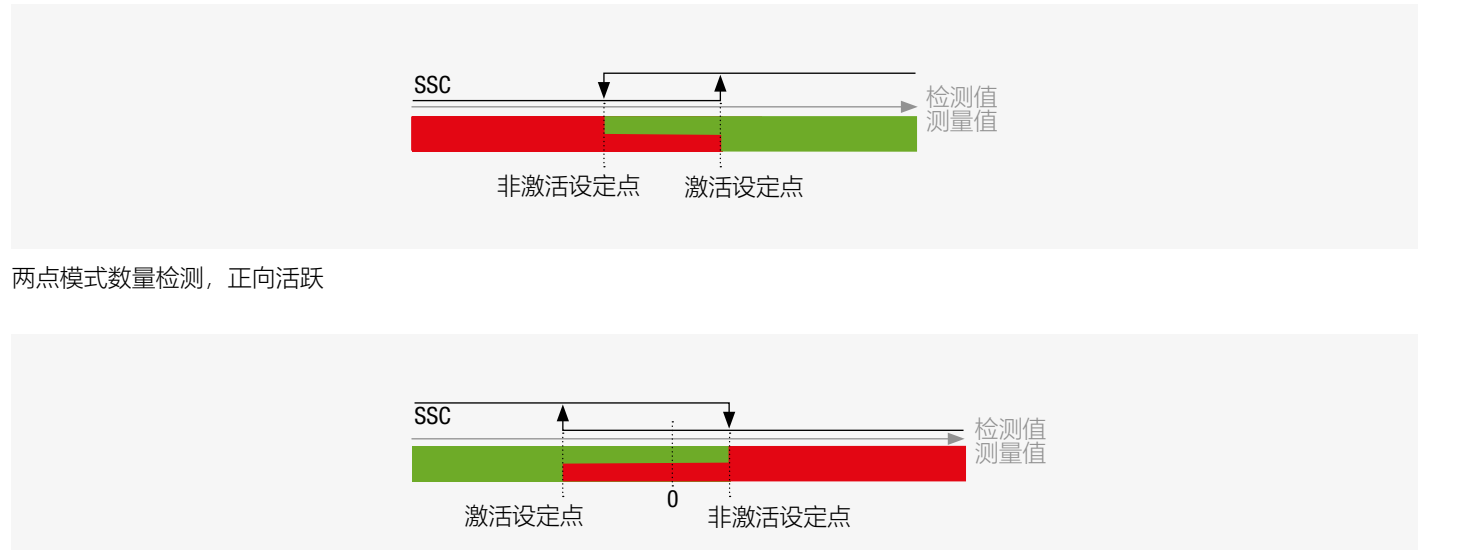

两点模式数量检测,负向活跃

#### **13.5 开关输出的极性**

发生开关的输出的极性由索引 70 设定。

值: 0 = 推挽 (PP 输出)、1 = NPN 输出、2 = PNP 输出, 默认值或出厂设置为 0 = PP (推挽)。

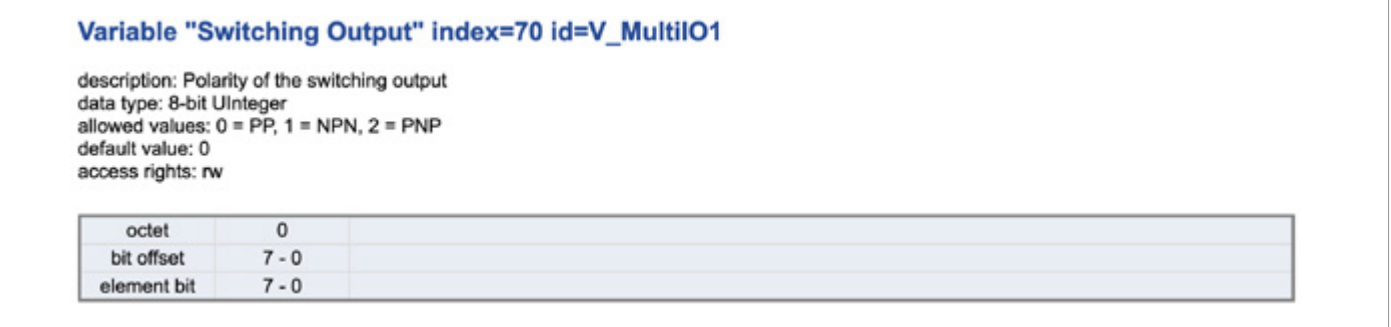

开关输出的接通延迟由索引 66 定义。值域:0 至 60000 ms

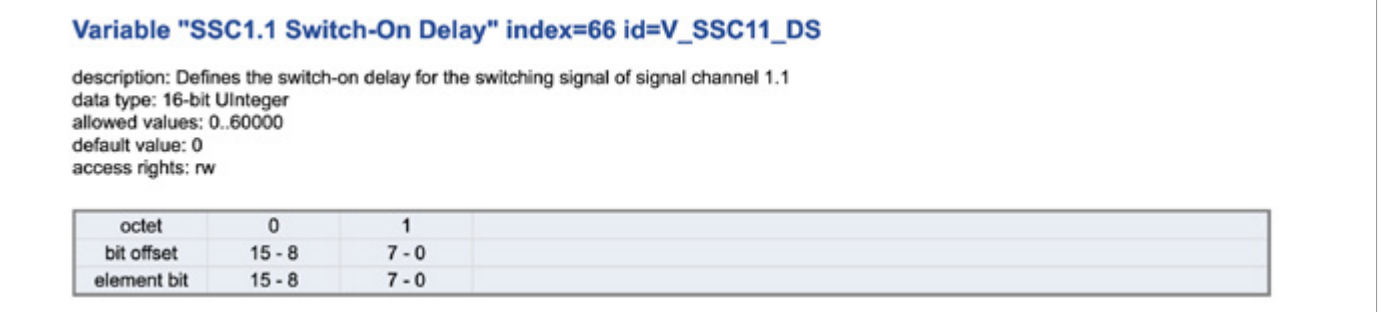

开关输出的关闭延迟由索引 67 定义。

#### <span id="page-18-0"></span>值域:0 至 60000 ms

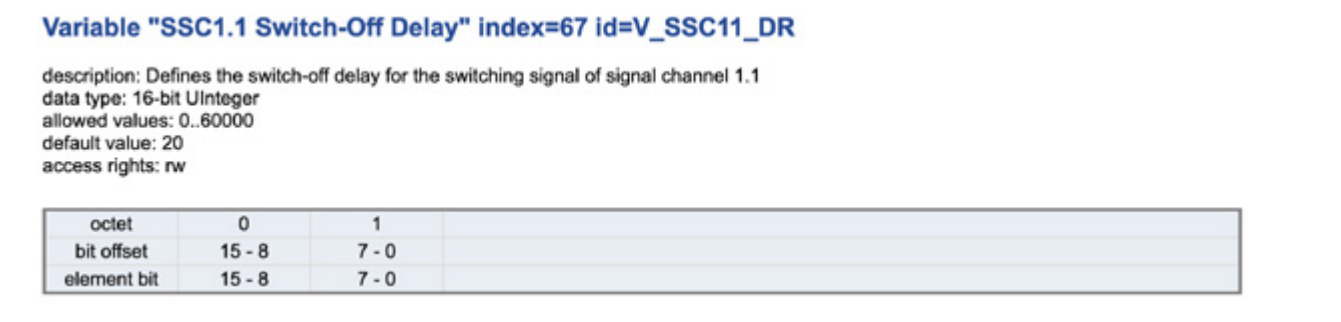

### **14 利用 IO-LINK V1.1.3 进行参数设置(示教行为)**

#### **14.1 示教过程:**

设备中确定示教点并得出特定开关功能设定值的方法。

在针对实际对象进行示教之前,必须确保选择了正确的开关信号通道 (SSC)。

开关信号通道 (SSC) 可利用 IO-Link 通信在索引 58 下进行选择, 允许值为表示 SSC1.1 的 1 和表示 SSC1.2 的 2。 默认值为表示 SSC1.1 的 1。

#### Variable "Teach Select" index=58 id=V TeachSelect

description: Selection of the switching signal channel for which a teach procedure will be applied data type: 8-bit UInteger allowed values:  $1 = SSC1.1$ ,  $2 = SSC1.2$ default value: 1 access rights: rw

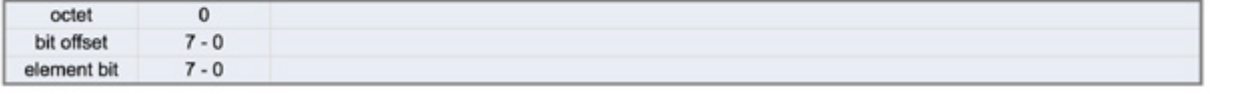

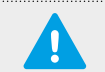

#### **重要说明!**

在静态和动态示教方法中,均可使用索引 58 选择开关信号通道。

#### **14.2 对金属物体进行静态单点示教**

只有设置了静态工作原理, 才能进行单点示教。由此设置开关点 1 SP1。如果有金属物体在磁场中, 则设置开关点 1 SP1。 要触发示教过程,必须将传感器的索引 2 系统命令设为值 65,表示示教 SP1。

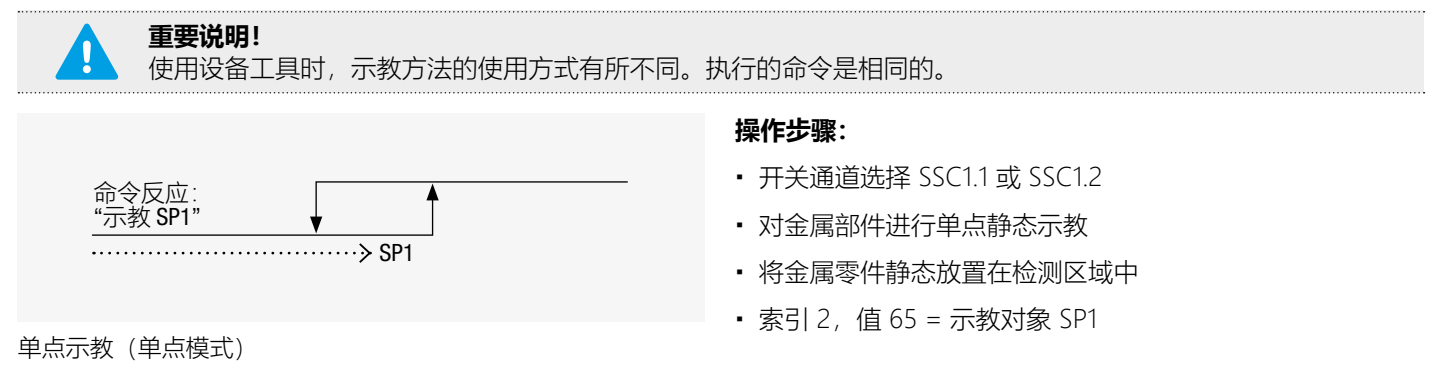

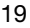

<span id="page-19-0"></span>**h**<br>
#<br>
#<br>
# 要注意以下提示:针对金属部件进行示教只有在软管中测量值波动较小时才有效。

#### **14.3 对金属物体进行静态两点示教**

在此示教过程中,设置两个示教点(SP1 TP1 和 SP2 Tp2)以确定阈值。

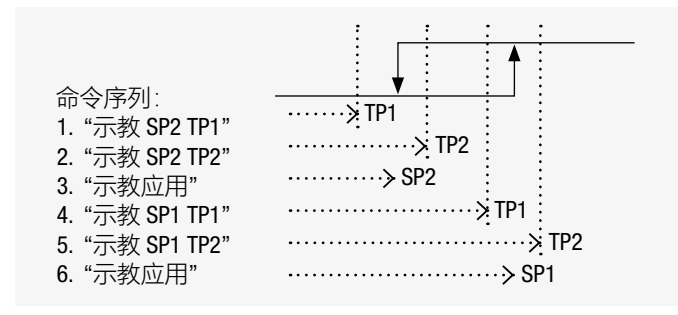

#### **操作步骤:**

- 开关通道选择 SSC1.1 或 SSC1.2
- 对金属部件进行单点静态示教
- 将金属零件静态放置在检测区域中
- 索引 2 值 64 应用示教

单点示教(两点模式)

i **提示:** 针对金属部件进行示教只有在软管中测量值波动较小时才有效。

#### **14.4 手动调整开关点**

开关输出的开关阈值 SP1 由索引 60、子索引 1 定义。允许值为:[450..4000]。出厂设置为 500。

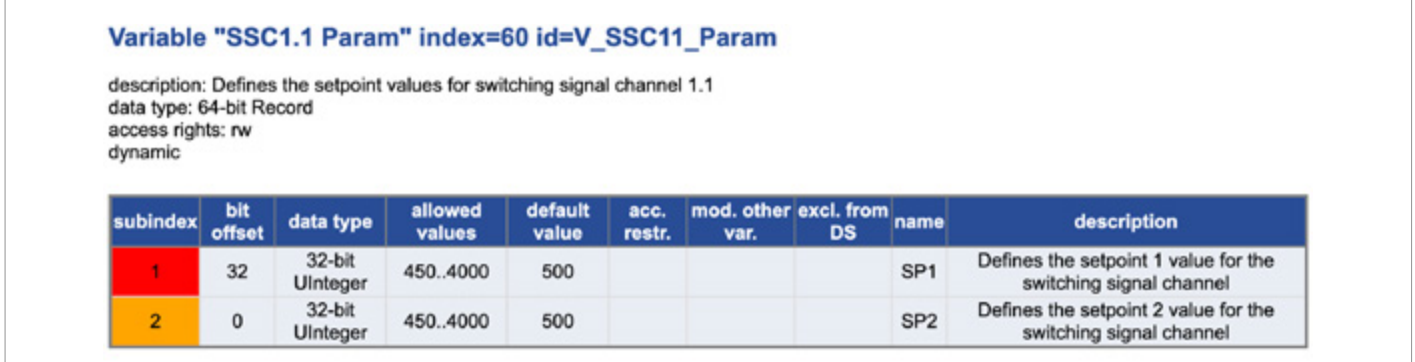

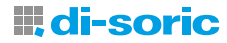

#### <span id="page-20-0"></span>**14.5 对移动的金属物体进行动态示教**

在动态示教中,确定连续下落的多个金属物体的平均值。例如,将索引 2 系统命令设为以下值, 对开关点 1 SP1 进行示教: 71 = 开始示教 SP1、72 = 停止示教 SP1、73 = 开始示教 SP2、74 = 停止示教 SP2。

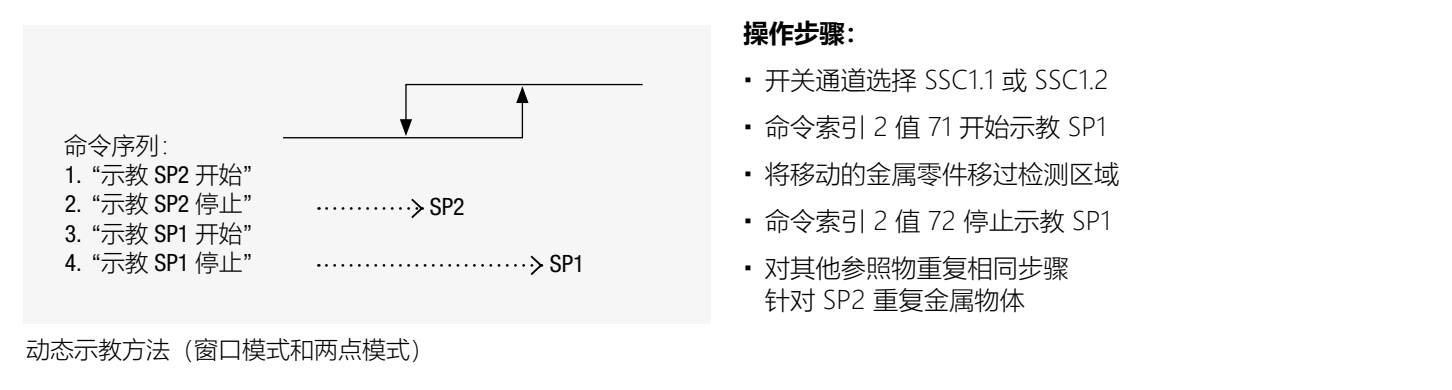

inglem**提示:**<br>「2011年 Intelli-Teach(智能示教)不同,动态示教必须以命令结束。

#### **14.6 示教验证**

用于设定开关输出 SSC1.1 SP1 的开关阈值的所设示教值在索引 59 子索引 3 中, 允许值为: 1 = 开关点 1 已置位, 值 2 = 开关 点 2 已置位, 值 3 = 开关点 1 和 2 已置位。

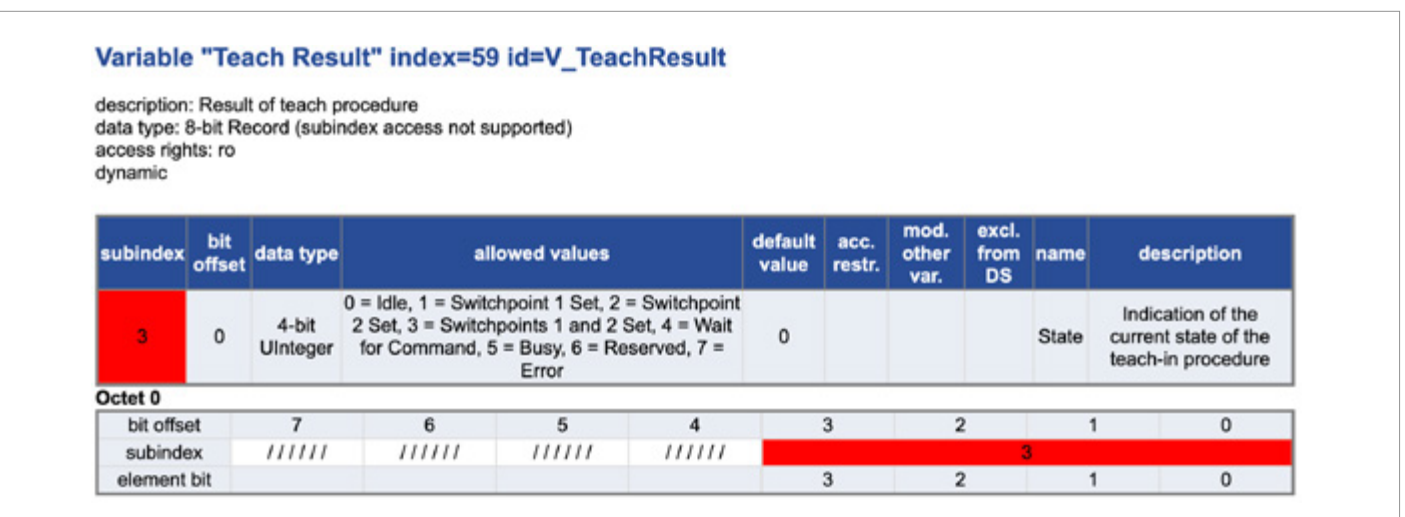

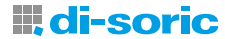

#### <span id="page-21-0"></span>**14.7 IO-LINK 诊断**

通过 IO-Link 诊断可有效维护设备。

下图显示了通过 IO-Link 主站控制的环形传感器诊断菜单。

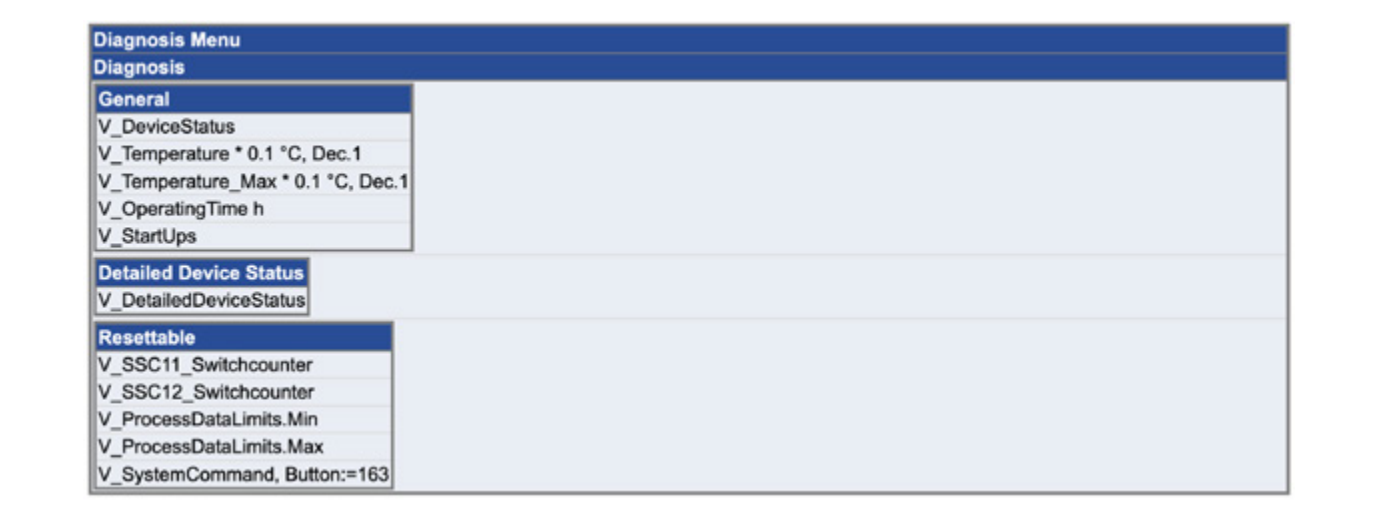

### **14.8 标准诊断**

设备的当前状态由索引为 36 的设备状态显示。

- 值:0 = 设备正常、1 = 需要维护、2 = 不符合规格、3 = 功能检查、4 = 错误。
- 更多信息可以在详细的设备状态索引 37 中找到。

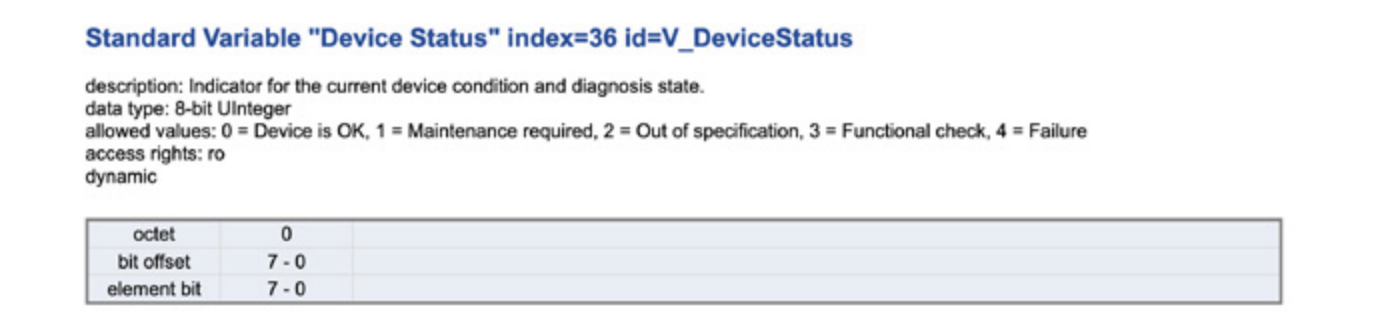

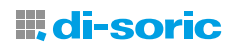

#### <span id="page-22-0"></span>**14.8.1 设备特定的诊断**

不可复位诊断:

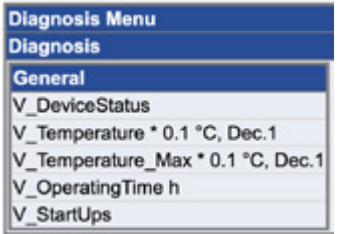

索引 36:显示当前设备和诊断状态。

#### Standard Variable "Device Status" index=36 id=V DeviceStatus

description: Indicator for the current device condition and diagnosis state. description: indicator for the current device condition and diagnosis state.<br>data type: 8-bit Ulnteger<br>allowed values: 0 = Device is OK, 1 = Maintenance required, 2 = Out of specification, 3 = Functional check, 4 = Failure anowed values.<br>access rights: ro<br>dynamic

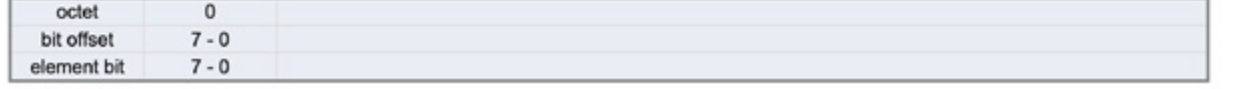

#### 索引 86: 设备当前内部温度 (°C)

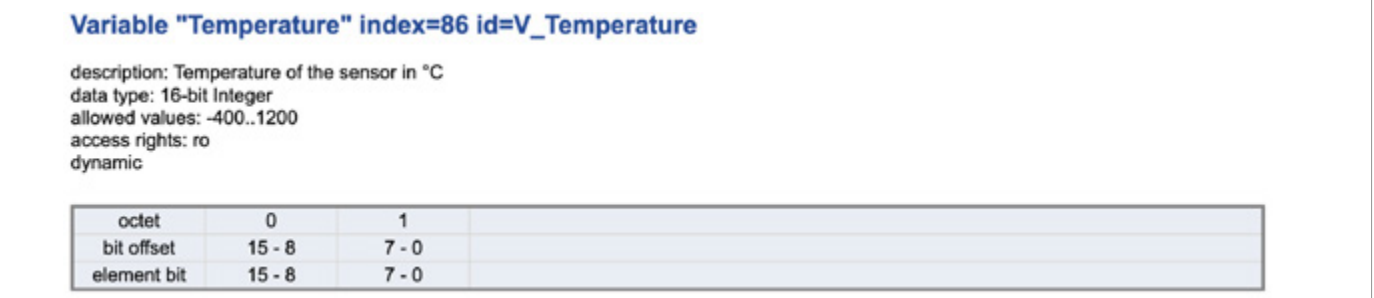

索引 96: 调试以来的最高温度 (°C)

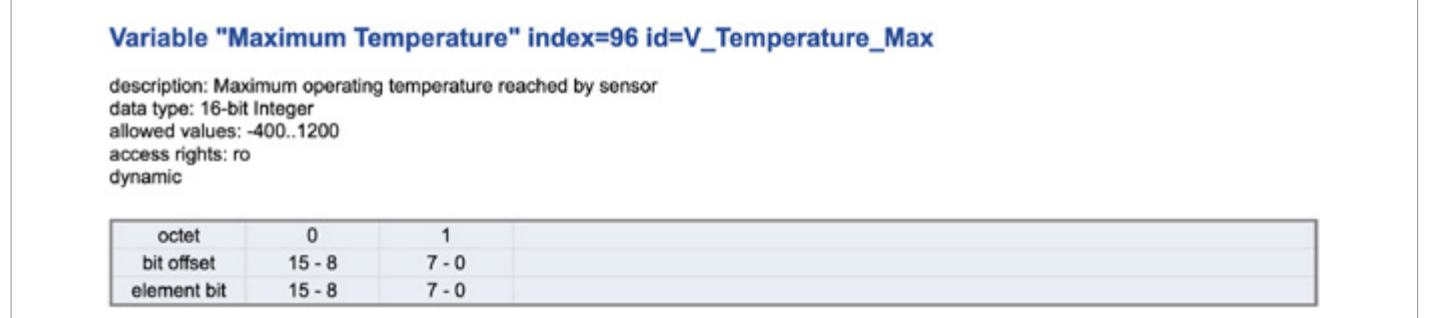

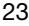

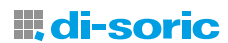

#### 索引 93: 设备工作小时数

#### Variable "Operating Hours" index=93 id=V\_OperatingTime

description: Number of hours the system was powered on data type: 32-bit UInteger allowed values: 0..4294967295 access rights: ro dynamic

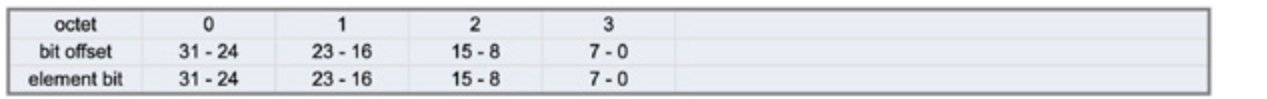

#### 索引 94:接通次数

#### Variable "Count of System Start-ups" index=94 id=V\_StartUps

description: Number of times the system was started data type: 32-bit UInteger allowed values: 0..4294967295 access rights: ro dynamic

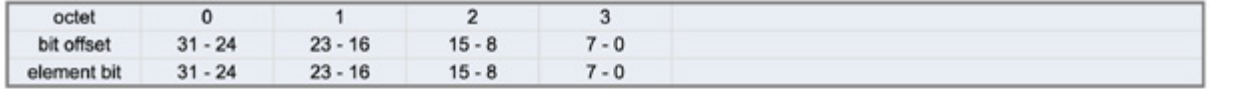

#### 可重置的诊断:

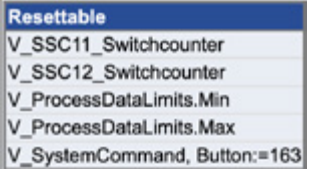

可重置的诊断值在接通后或通过标准命令重置。

若将索引 2 标准命令的值设为 163, 则将重置以下诊断功能:

索引 85: 自设备启动或复位起开关通道 SSC1.1 的开关过程次数

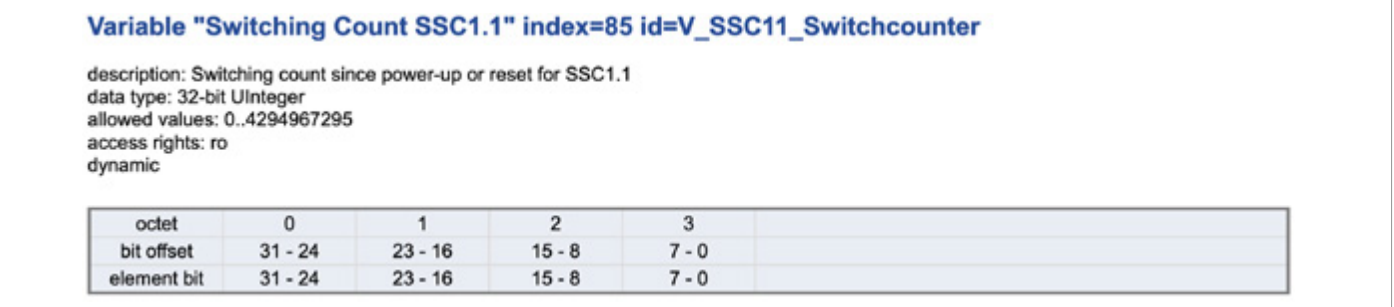

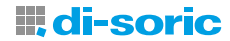

#### 索引 102: 自设备启动或复位起开关通道 SSC1.2 的开关过程次数

### Variable "Switching Count SSC1.2" index=102 id=V\_SSC12\_Switchcounter

description: Switching count since power-up or reset for SSC1.2<br>data type: 32-bit Ulnteger<br>allowed values: 0..4294967295 access rights: ro dynamic

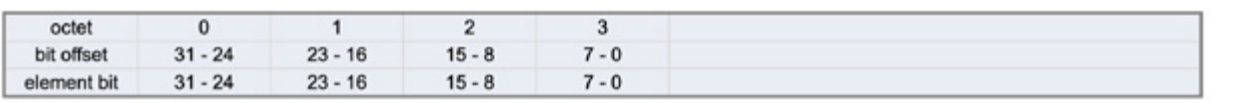

索引 84, 子索引 1: 开机或复位后的最小测量值

索引 84,子索引 2:开机或复位后的最大测量值

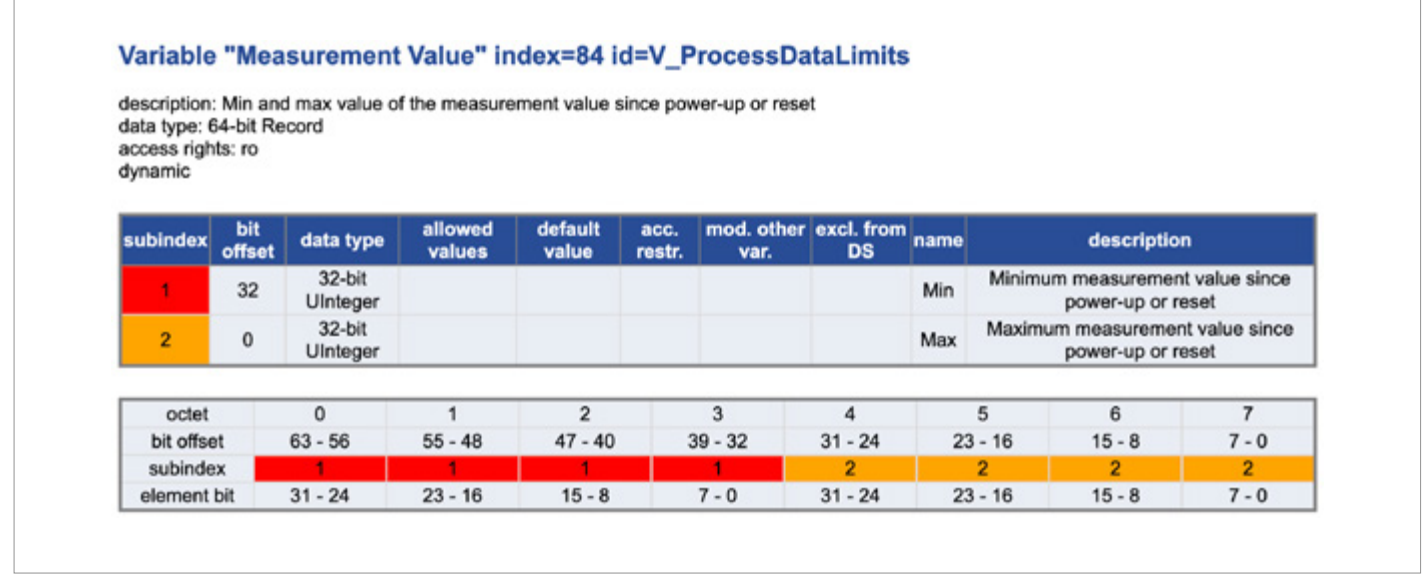

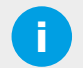

i **提示:** 最小和最大测量值可以用来评估测量值的依赖性变化,并且适用于评估应用。

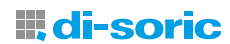

#### <span id="page-25-0"></span>**14.9 利用引脚 2 进行参数设置**

#### **14.9.1 利用引脚 2 上的输入功能进行参数设置**

引脚 2 外部输入信号的极性由索引 76 确定;允许值为表示高电平有效的 0 和表示低电平有效的 1。

在出厂设置中,引脚 2 上的输入信号设置为 0 = 高电平。

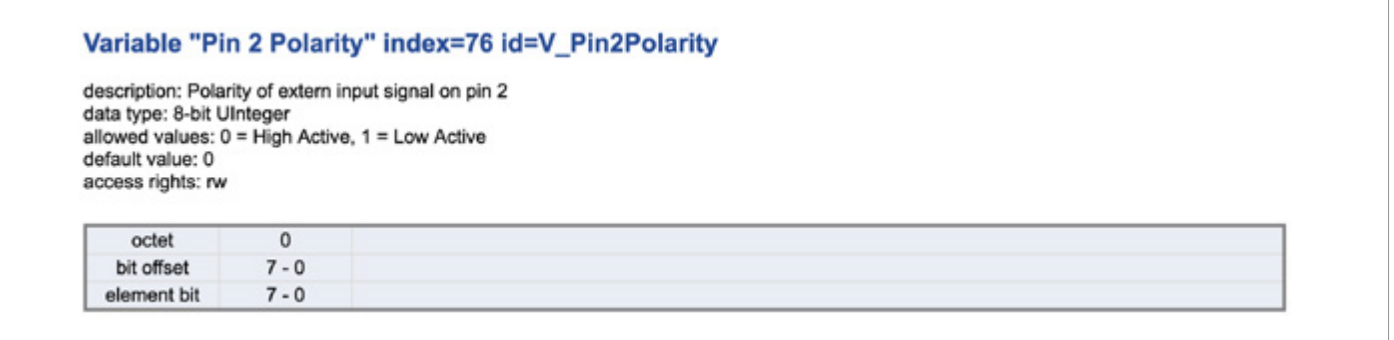

引脚 2 输入信号的行为可通过索引 71 在已禁用和已激活之间切换。允许值为: 0 = 已禁用, 16 = 已激活。

出厂时,引脚 2 设置为 16 = 已激活。

#### Variable "Pin 2 Setting" index=71 id=V\_Pin2\_Setting

description: Behaviour setting of pin 2 data type: 8-bit UInteger allowed values:  $0 =$  Deactivated,  $16 =$  Activated default value: 16 access rights: rw

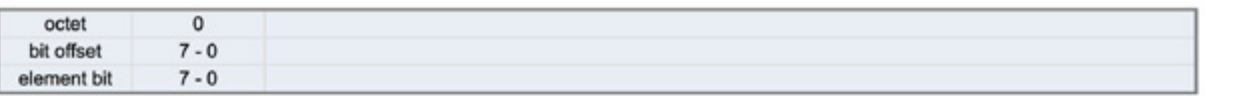

i **提示:** 另外,如果设备配置为通过 IO-Link 操作,引脚 2 也可被分配其他功能。(例如,引脚 2 是数字输入)。

请注意引脚 2 的下列设置选项:

- 如果在引脚 2 上施加工作电压 (10 ...30VDC):
- 0.1-2s: 执行示教功能

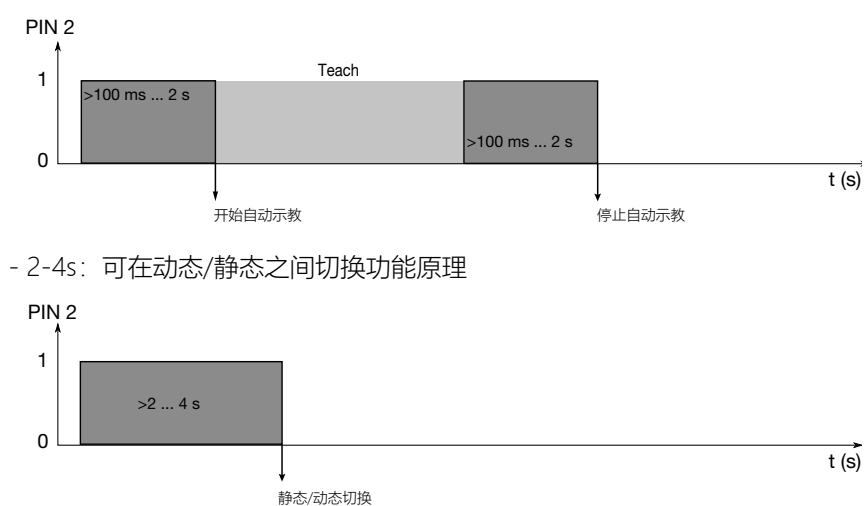

600020-APACZH · Rev 1 · 2024/03

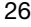

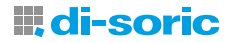

<span id="page-26-0"></span>- >4s:可切换开关输出 NO/NC。

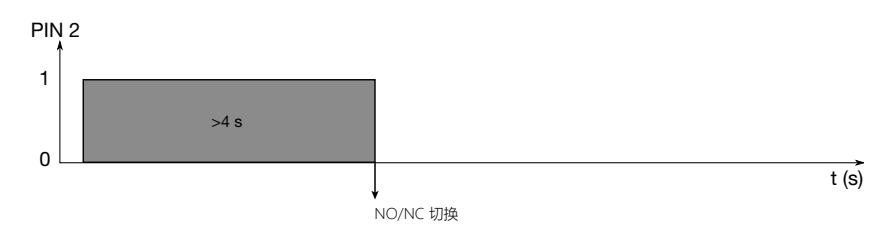

• 如果引脚 2 接地: - 电位器被锁定

## **15 故障排除**

下面列出了最常出现的 IO-Link 特定参数错误类型和功能错误类型以及警告。

#### **15.1 错误类型(参数和功能)**

最常见的错误类型如下:

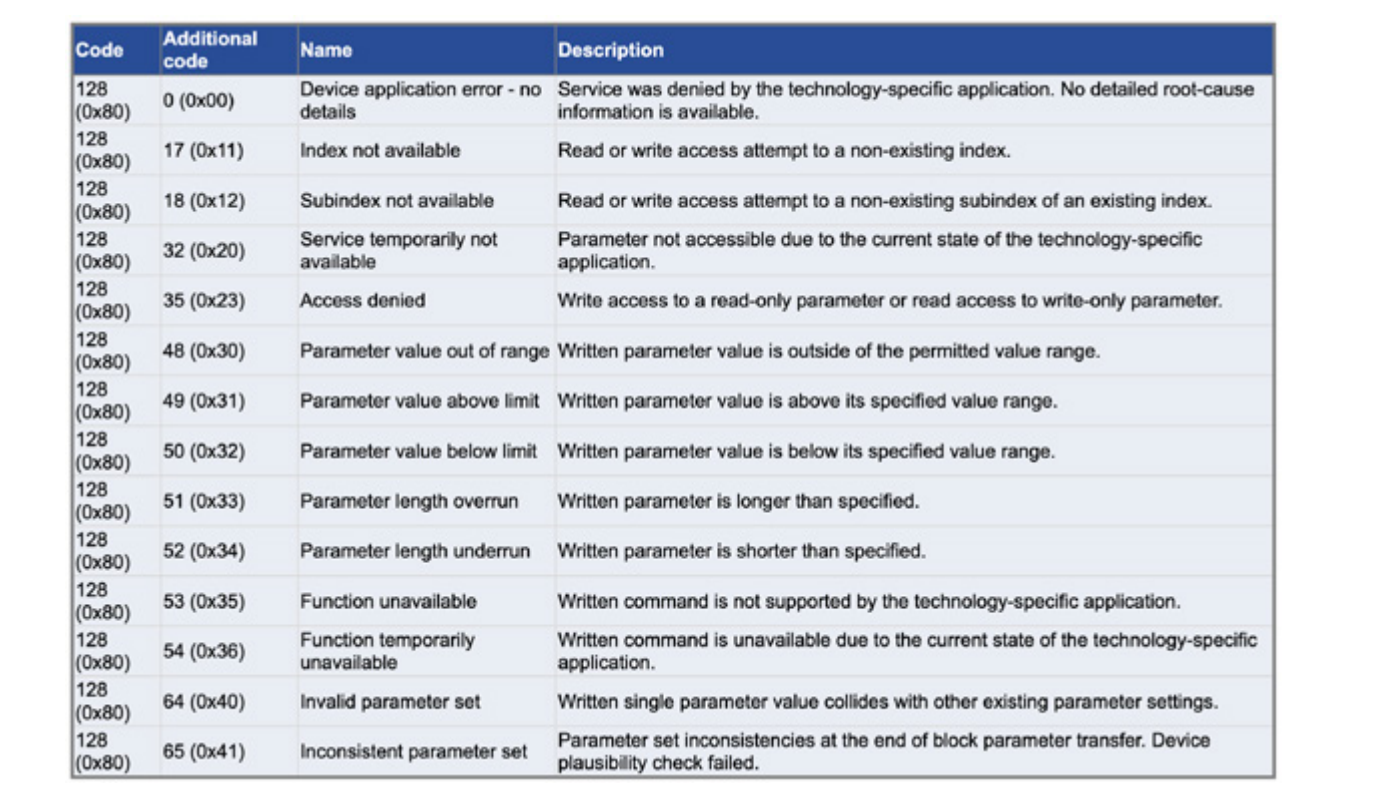

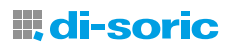

### <span id="page-27-0"></span>**15.2 警告**

下面列出了警告提示:

Code **Type Name Description** 36350 (0x8dfe) Warning Test Event 1 Event appears by setting index 2 to value 240. Event disappears by setting index 2 to value 241 36351 (0x8dff) Warning Test Event 2 Event appears by setting index 2 to value 242. Event disappears by setting index 2 to value 243

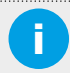

i **提示:**如果设备行为不正确: 断开设备电源并恢复出厂设置。

如果问题依旧存在,请联系 di-soric 的技术支持。

在联系技术支持时,请准备好以下信息:

- 客户号
- 商品名称或商品编号
- 序列号或批号
- 对支持请求的描述(阐述问题)

### **16 维护、修理及处理**

#### **16.1 维护**

研磨性物质可能会在软管的内壁上造成污染。如果出现不稳定的开关信号或传感器的误动作,就是存在该污染的迹象。

如果重新示教(新的开关点或新的多个开关点)没有起到积极效果,请检查相应传感器位置处的软管段是否存在污染,并进行 清洁或更换软管。

<mark>i 》 **提示**:</mark><br>■ 需均匀拧紧螺钉以避免机械应力。需遵守紧固螺钉的最大扭矩。 (M3 最大 0.5Nm,M4 最大 1.4Nm)

**重要说明!** 在清洁并将环形传感器重新安装在管道上之后,必须对传感器重新进行示教。

#### **16.2 维修**

只能由设备制造商维修损坏的设备。

#### **16.3 处理**

该设备必须根据适用的国家/地区特定废物处理法规以环保方式进行处理。

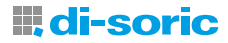

### SOLUTIONS. CLEVER. PRACTICAL.

di-soric GmbH & Co. KG | Steinbeisstrasse 6 | 73660 Urbach | 德国 电话 +49 71 81 98 79-0 | 传真 +49 71 81 98 79-179 | info@di-soric.com